Федеральное государственное бюджетное образовательное учреждение высшего образования Московский государственный университет имени М.В. Ломоносова Высшая школа современных социальных наук (факультет)

Утверждаю Директор ВШССН (факультета) МГУ имени М.В.Ломоносова академик Г.В.Осипов 20 г.

# **РАБОЧАЯ ПРОГРАММА ДИСЦИПЛИНЫ «Информатика»**

для бакалавров по направлению подготовки:

39.03.01 «Социология»

Направленность (профиль) подготовки:

«Общий»

Форма обучения: очная

Программа одобрена на заседании Ученого совета ВШССН 2021 года, протокол № 6 Рабочая программа дисциплины (модуля) разработана в соответствии с самостоятельно установленным МГУ образовательным стандартом (ОС МГУ) для реализуемых основных профессиональных образовательных программ высшего образования по направлению подготовки (специальности) 39.03.01 «Социология» (уровень бакалавриата); 39.04.01 «Социология» (уровень магистратуры) от 27 июня 2011 года, протокол №3 в редакции, утвержденной приказом МГУ имени М.В. Ломоносова от 30 декабря 2016 года №1680.

Год (годы) приема на обучение\_\_\_\_\_\_\_\_\_\_\_\_\_\_\_\_\_\_\_\_\_\_\_\_\_\_\_

**1. Место дисциплины (модуля) в структуре ОПОП ВО:** относится к дисциплинам базовой части. Данная дисциплина утверждена учебным планом в 1и 2 семестре, на 1 курсе.

### **2. Входные требования для освоения дисциплины (модуля), предварительные условия (если есть):**

**Входные требования для освоения дисциплины (модуля) включают в себя** освоение следующих дисциплин:

*- «Информатика» на уровне средней общеобразовательной школы подтвержденным вступительным испытанием*

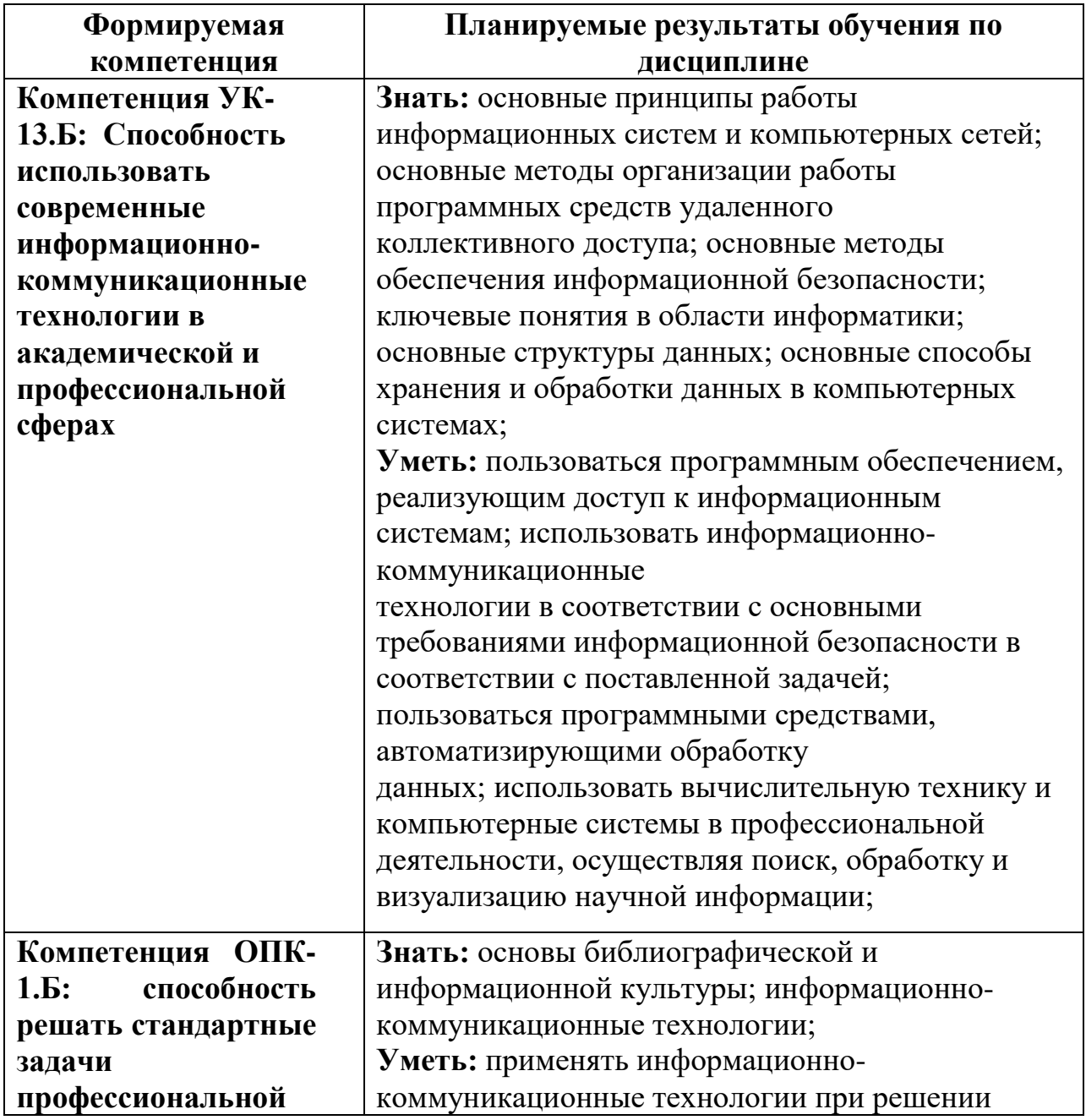

#### **3. Результаты обучения по дисциплине (модулю):**

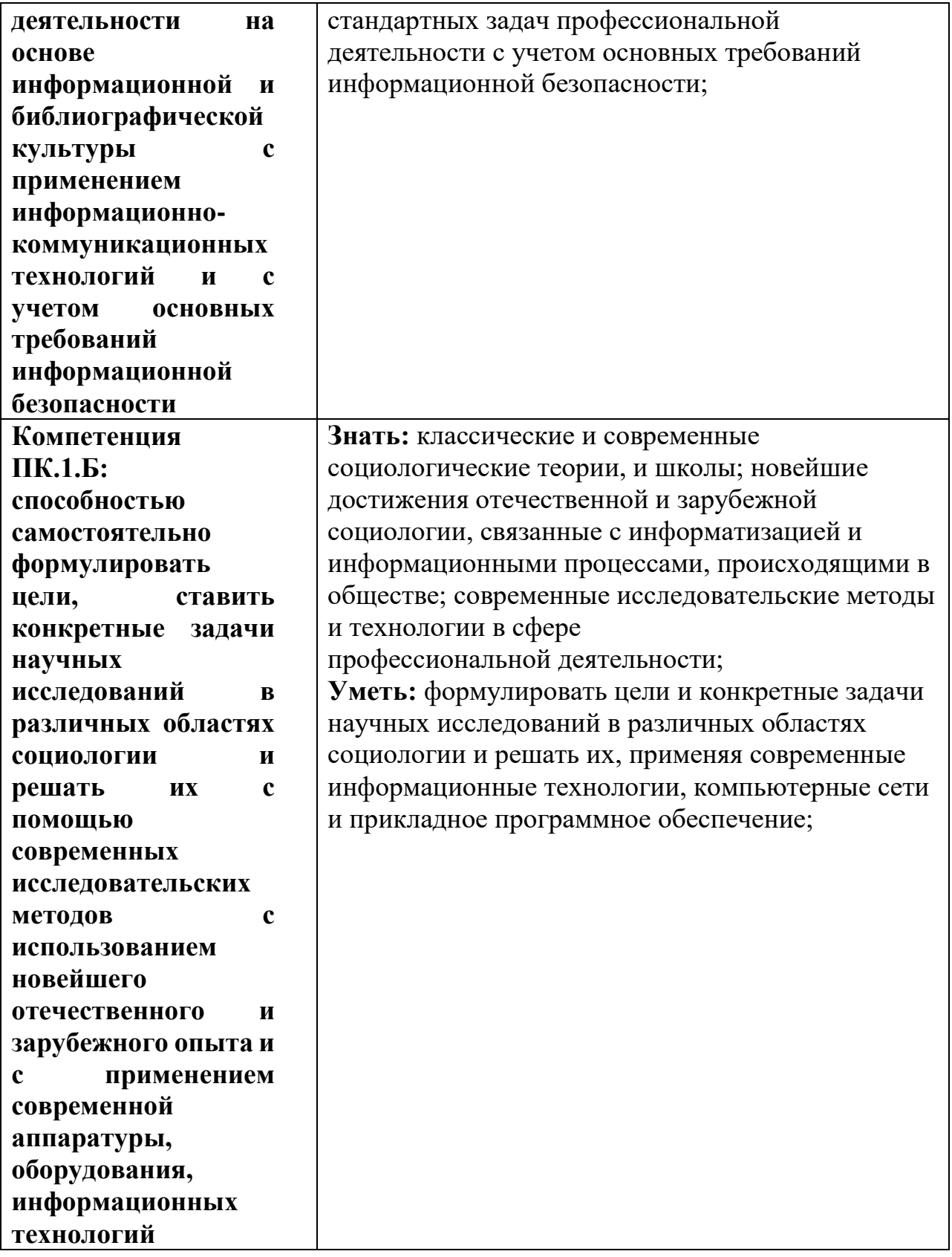

**4.Объем дисциплины (модуля) в зачетных единицах с указанием количества академических или астрономических часов, выделенных на контактную** 

## **работу обучающихся с преподавателем (по видам учебных занятий) и на самостоятельную работу обучающихся:**

Объем дисциплины составляет 4 зачетные единицы, 144 ч., из которых 70 часа, отведенных на контактную работу обучающихся с преподавателем, 74 часов составляет самостоятельная работа обучающихся.

#### **5. Формат обучения:** очно.

**6. Содержание дисциплины (модуля), структурированное по темам (разделам) с указанием отведенного на них количества академических или астрономических часов и виды учебных занятий**

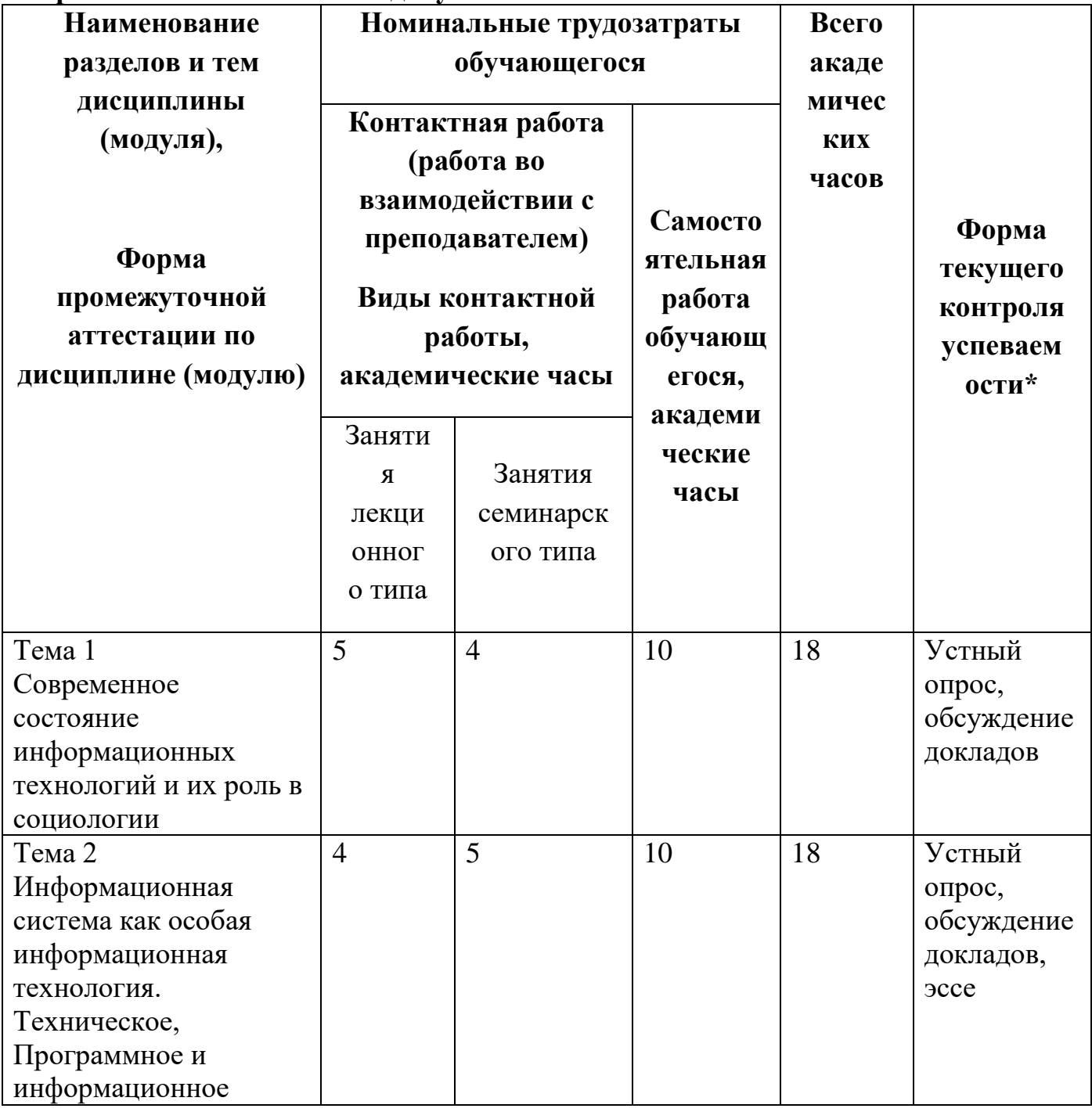

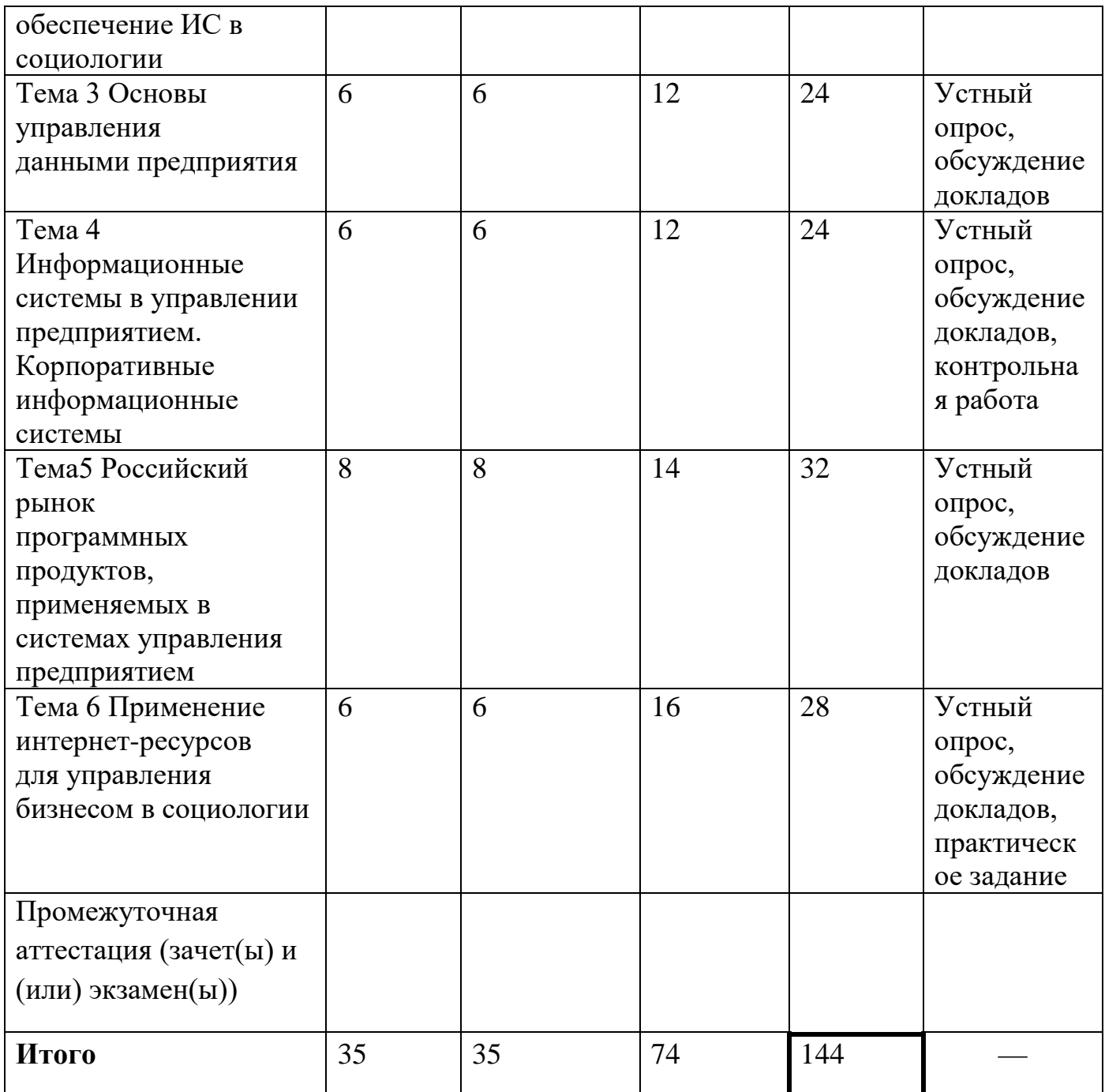

# **Содержание разделов дисциплины**

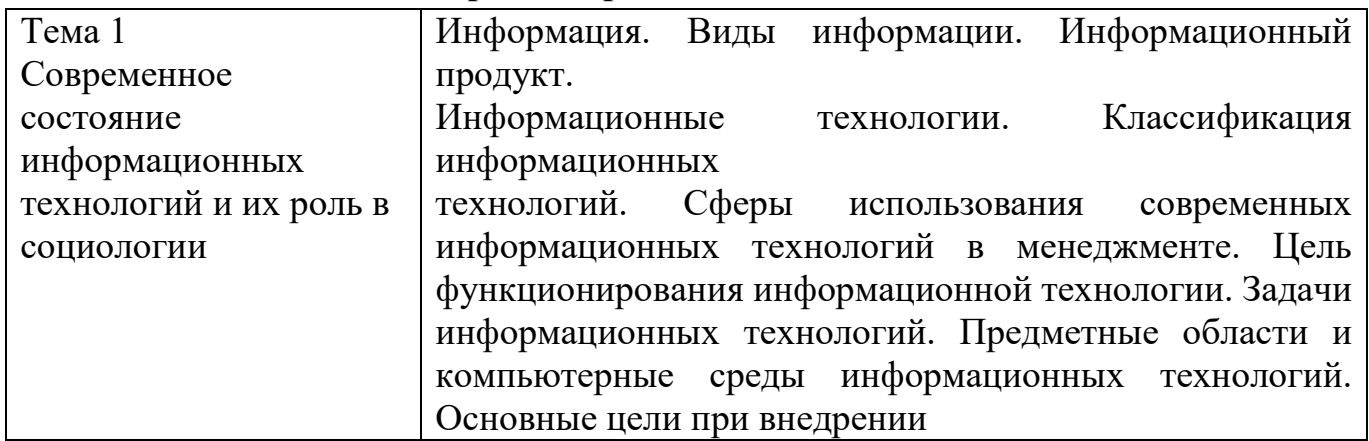

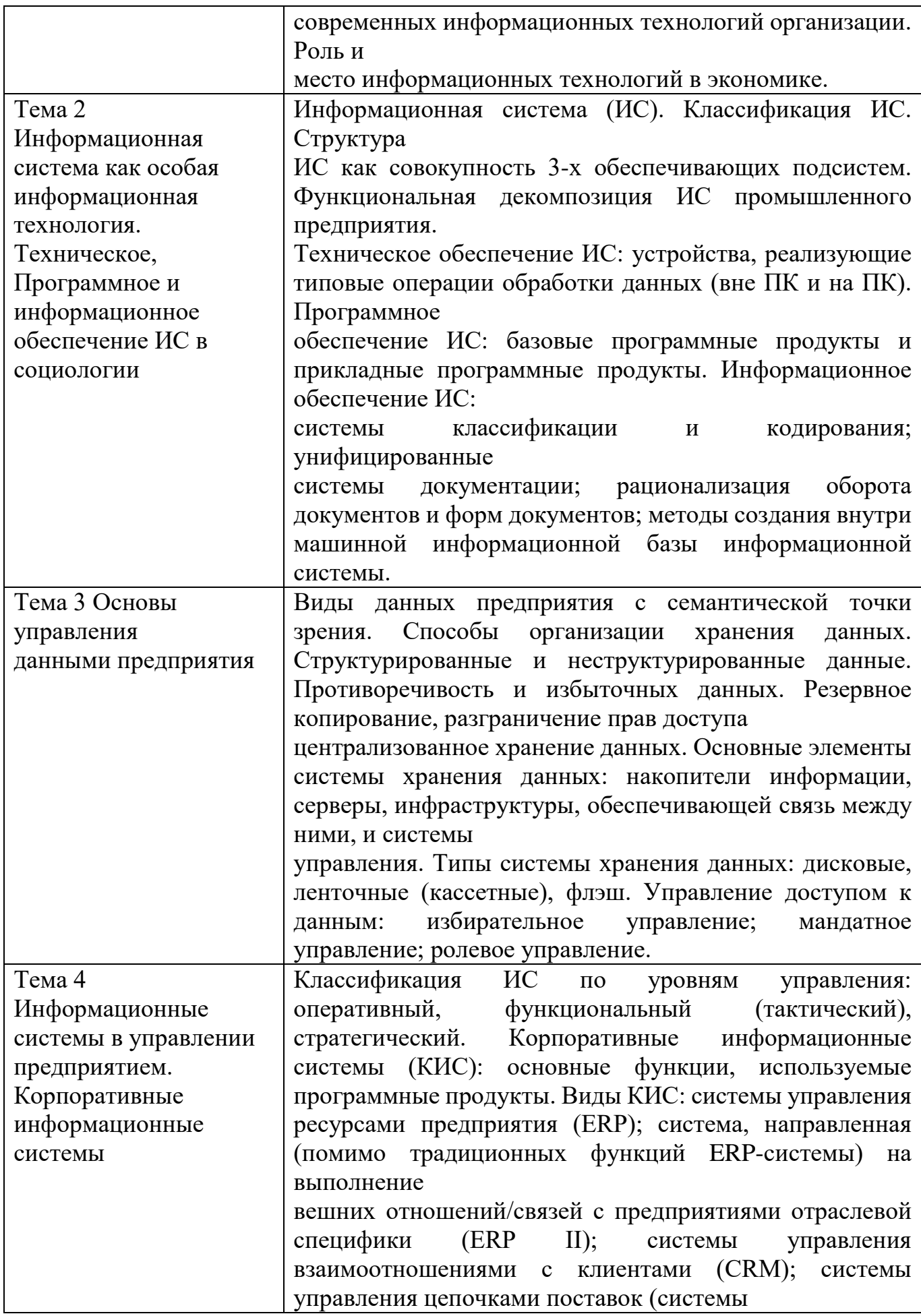

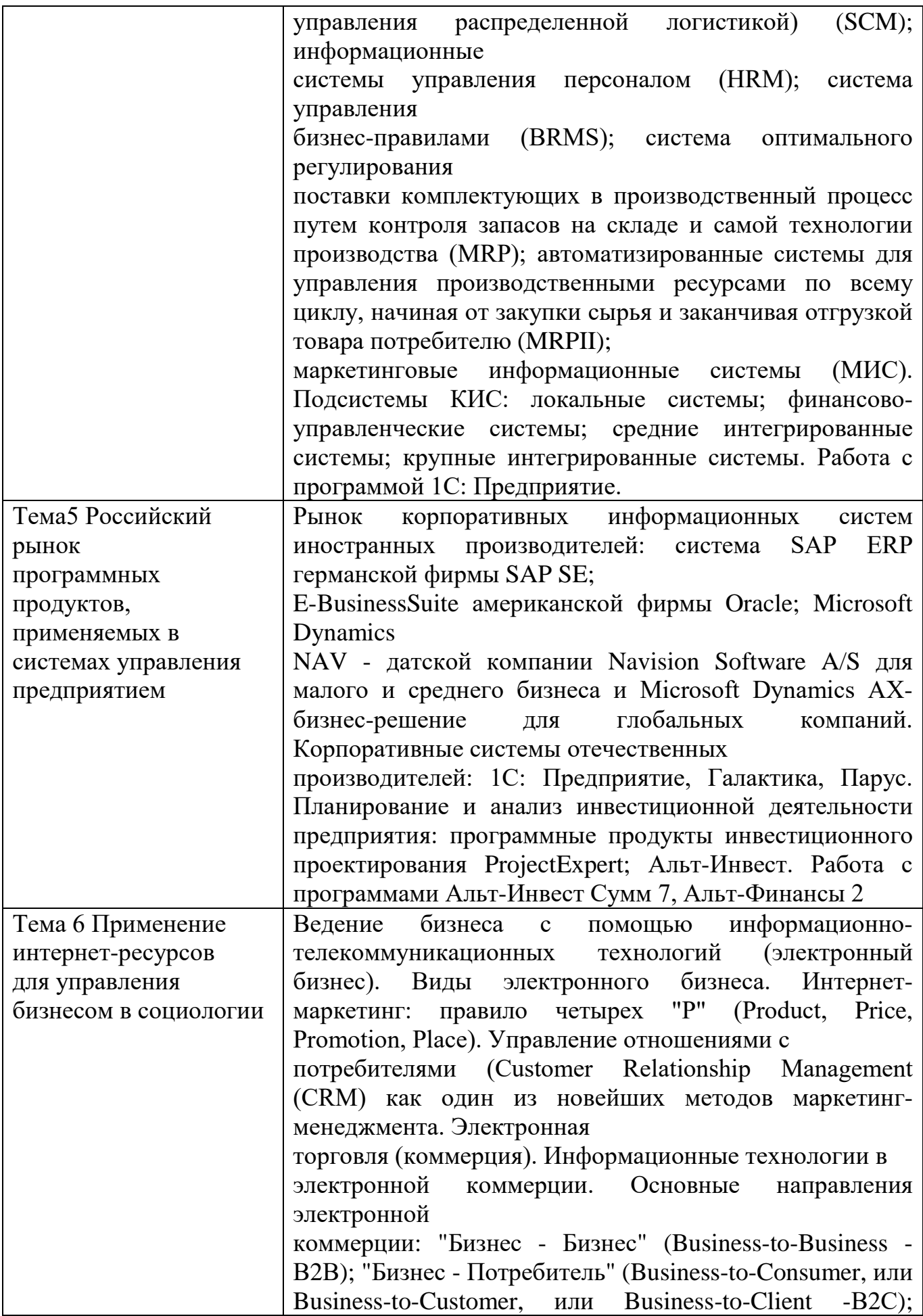

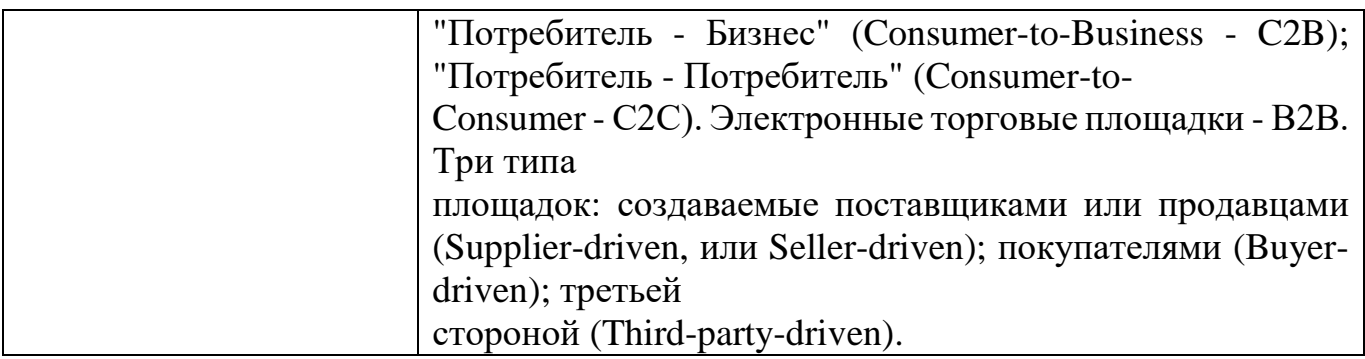

#### **Планы семинарских занятий:**

#### **Тема 1. Современное состояние информационных технологий и их роль в социологии**

*Цели:*

1. Изучение этапов введения информационных технологий, программирования и элементов кибернетики в среднюю школу СССР и России.

2. Знакомство с начальной концепцией школьной информатики.

#### *Вопросы для обсуждения*

1. Анализ исторических предпосылок формирования целей и задач введения в школу предмета ОИВТ.

2. Алгоритмическая культура учащихся как исходный базис для формирования целей обучения информатике в школе.

3. Начальная концепция школьной информатики (А.П. Ершов и др.).

#### *Список литературы*

1. Абрамов, С. А. Программирование на упрощенном Алголе [Текст] / С. А. Абрамов, И. Н. Антипов. - М.: Наука, 1978.

2. Ершов, А. П. Программирование - вторая грамотность [Текст] / А. П. Ершов. - Новосибирск, 1981.

3. Звенигородский, Г. А. Вычислительная техника и ее применение [Текст] / Г. А. Звенигородский. - М.: Просвещение, 1987.

4. Лапчик, М. П. Информатика и информационные технологии в системе общего и педагогического образования [Текст]: монография / М. П. Лапчик. - Омск: Изд-во Ом. гос. пед. ун-та, 1999.

#### **Тема 2. Информационная система как особая информационная технология.**

## **Техническое, программное и информационное обеспечение ИС в социологии**

## *Цели:*

- 1. Знакомство с предметом и задачами информационной системой.
- 2. Изучение структуры, целей информационной системой.
- 3. Изучение истории развития информационной системы.

## *Вопросы для обсуждения*

- 1. Методика преподавания информатики в социологии.
- 2. Современный информационные системы
- 3. Исторические предпосылки информационной системы.
- 4. Влияние информационной системы на информационные технологии.

*Список литературы*

- 1. Бочкин, А. И. Методика преподавания информатики [Текст] / А. И. Бочкин. - Минск: Высшая школа, 1988.
- 2. Лапчик, М. П. и др. Методика преподавания информатики [Текст] / М. П. Лапчик. - М.: Академия, 2001.
- 3. Малеев, В. В. Общая методика преподавания информатики [Текст] / В. В. Малеев. - Воронеж: ВГПУ, 2005.

## **Тема 3. Основы управления данными предприятия**

*Цель:* проанализировать управление данными предприятия

1. *Подготовьте выступление по теме индивидуального задания и продемонстрируйте фрагмент урока на примере* управления данными предприятия

2. *Подготовьте описание* управления данными предприятия *и разработайте его фрагмент*

1. Виды данных предприятия c семантической точки зрения. Способы организации хранения данных. Структурированные и неструктурированные данные. Противоречивость и избыточных данных. Резервное копирование, разграничение прав доступа централизованное хранение данных. Основные элементы системы хранения данных: накопители информации, серверы, инфраструктуры, обеспечивающей связь между ними, и системы управления.

Типы системы хранения данных: дисковые, ленточные (кассетные), флэш. Управление доступом к данным: избирательное управление; мандатное управление; ролевое управление.

2. Урок с использованием метода проектов.

3. *Составьте классификацию* управления данными предприятия

*Список литературы*

1. Бочкин, А. И. Методика преподавания информатики [Текст]: учебное пособие / А. И. Бочкин. - М.: Высш, шк., 1998.

2. Лапчик, М. П. Методика преподавания информатики [Текст]: учебное пособие / М. П. Лапчик, И. Семакин, Е. К. Хеннер. - М.: Академия, 2001.

3. Малев, В. В. Общая методика преподавания информатики [Текст] / В. В. Малев. - Воронеж: ВГПУ, 2005.

4. Кузнецов, А. А. Обучающие программы и дидактика [Текст] / А.А. Кузнецов, Т. Сергеева // Информатика и образование. - 1986. - №

2.-С. 34-56.

5. Шатров, А. Проблемы информатизацииобразования [Текст] / А. Шатров, Ю.Цевенков//Информатика и образование.-1989.-№5.-С. 24-29.

#### **Тема 4. Информационные системы в управлении предприятием. Корпоративные информационные системы**

*Задачи занятия*

1. Провести анализ информационных систем.

2. Определить роль и место информационных систем.

3. Установить связи между основными понятиями внутри данного учебного раздела, межпредметные связи с изученными ранее понятиями других учебных предметов, а также с общеинтеллектуальными понятиями.

4. Определить уровни формирования базовых понятий, их общеобразовательный и развивающий аспекты изучения.

5. Изучить роль рассматриваемой темы в решении задач, связанных с формированием мировоззрения, информационной картины мира, информационной культуры учащихся.

6. Составить тематическое планирование учебного материала по данной теме.

8. Систематизировать задачи, используемые в процессе изучения данной темы, рассмотреть способы их решения и возможные затруднения.

#### *Список литературы*

1. Гейн, А. Г. Основы информатики и вычислительной техники [Текст]: Руководство для учителя / А. Г. Гейн, В. Ф. Шолохович. - Екатеринбург, 1992.

2. Бешенков, С. А. и др. Информатика. Систематический курс. Учебник для 10. кл. [Текст] / С. А. Бешенков. - М.: Лаборатория базовых знаний, 2001.

#### **Тема 5. Российский рынок программных продуктов, применяемых в системах управления предприятием**

*Основные вопросы*

1. Цели и задачи изучения данной темы.

2. Роль рынка программных продуктов для социологии.

3. Методические подходы к рассмотрению в образовательном процессе ключевых вопросов данной темы.

4. Дидактическая целесообразность использования российского рынка программных продуктов.

5. Система примеров, учебных задач, упражнений для учащихся по освоению темы.

## *Список литературы*

1. Гейн, А. Г. Основы информатики и вычислительной техники [Текст]: Руководство для учителя / А. Г. Гейн, В. Ф. Шолохович. - Екатеринбург, 1992.

2. Бешенков, С. А. и др. Информатика. Систематический курс. Учебник для 10. кл. [Текст] / С. А. Бешенков. - М.: Лаборатория базовых знаний, 2001.

## **Тема 6. Применение интернет-ресурсов для управления бизнесом в социологии**

*Предварительная подготовка студента к занятию*

1. Определить обязательный и вариативный уровень подбора содержания учебного материала по данной теме.

2. Провести содержательный анализ обучения по теме «Применение интернетресурсов для управления бизнесом в социологии».

3. Составить терминологический словарь по базовым понятиям интернетресурсов, разработать логико-структурную модель учебного материала по ним.

#### *Список литературы*

1. Гейн, А. Г. Основы информатики и вычислительной техники [Текст]: Руководство для учителя / А. Г. Гейн, В. Ф. Шолохович. - Екатеринбург, 1992.

2. Бешенков, С. А. и др. Информатика. Систематический курс. Учебник для 10. кл. [Текст] / С. А. Бешенков. - М.: Лаборатория базовых знаний, 2001.

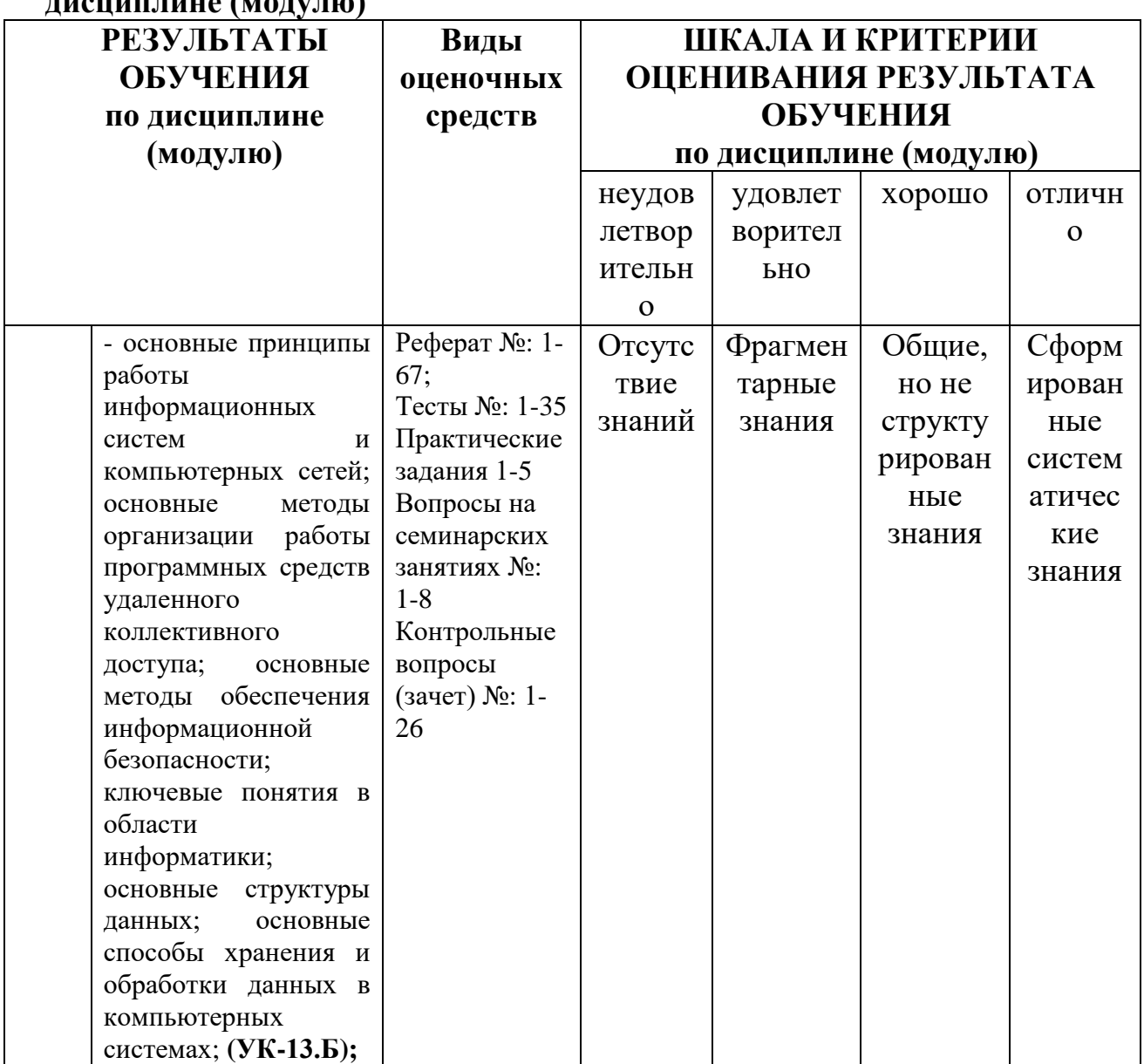

#### **7. Фонд оценочных средств для оценивания результатов обучения по дисциплине (модулю)**

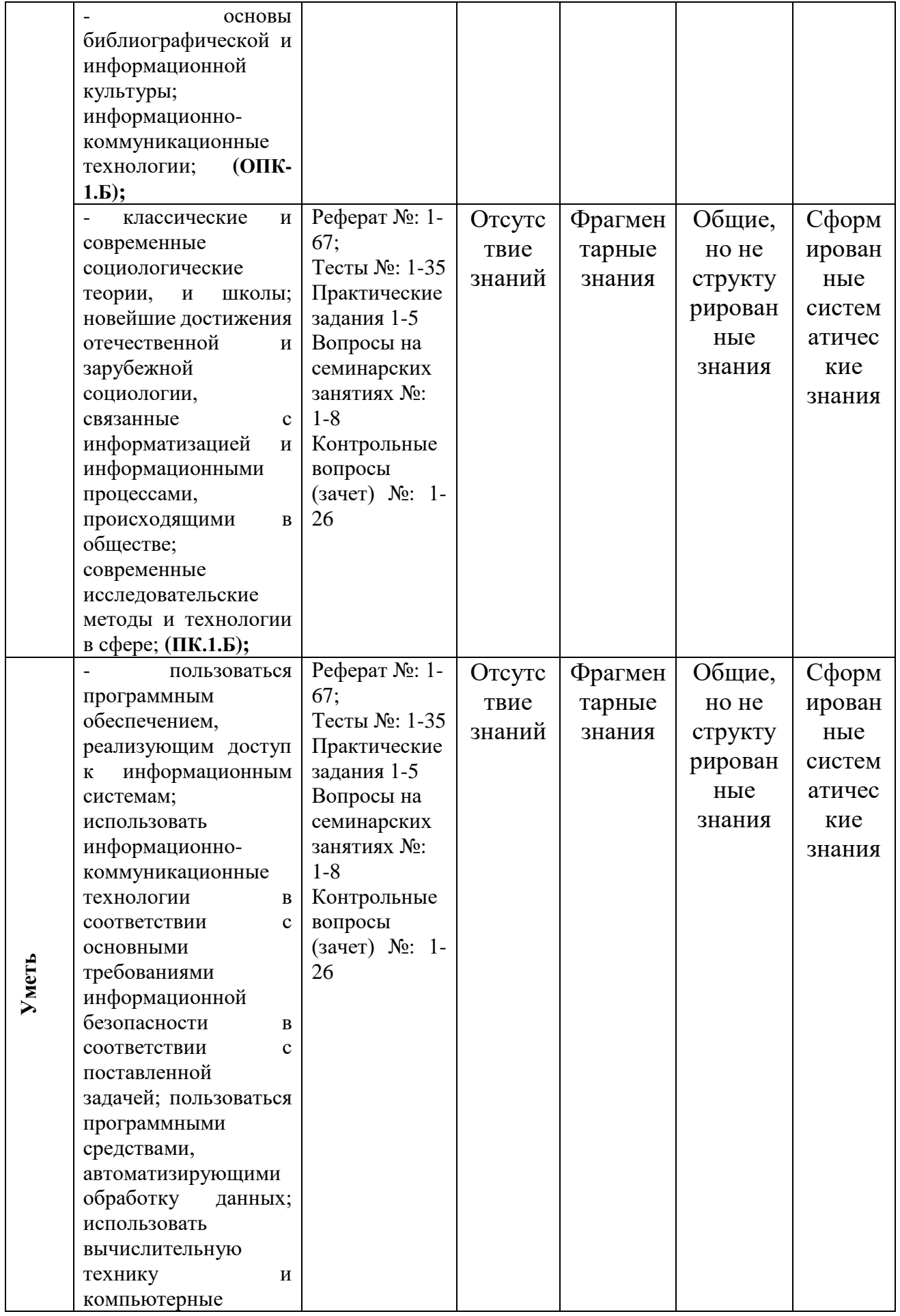

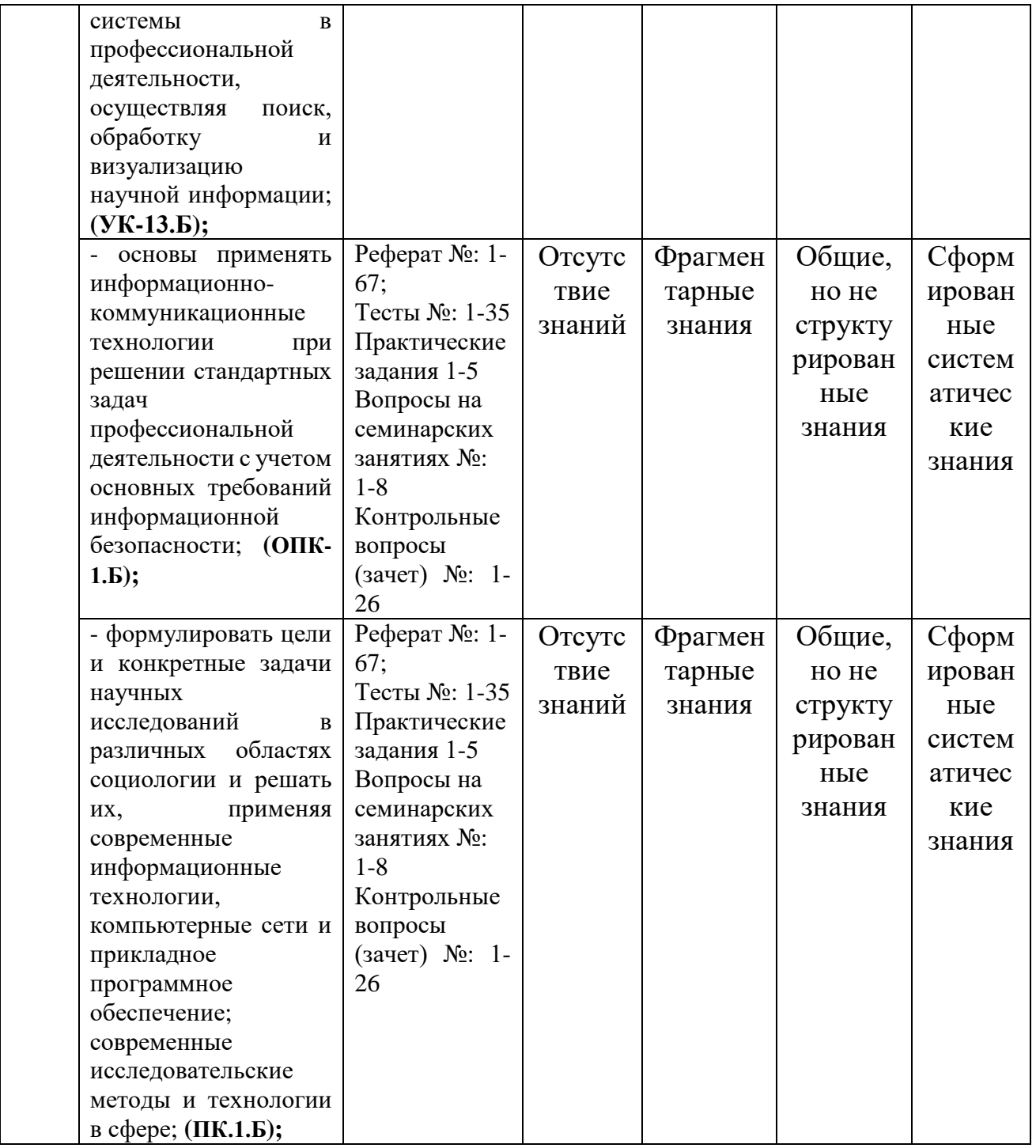

## **Оценочные средства, необходимые для оценки результатов обучения. Темы рефератов по дисциплине «Информатика»**

- 1 «Веб-программирование: современные технологии и возможности»
- 2 «История сети Интернет»
- 3 «История суперкомпьютеров»
- 4 «Зарождение программирования»

5 «Сравнительная характеристика операционных систем Windows, Linux, MacOS. Их преимущества и недостатки»

6 «Методы компьютерной графики. Компьютерные игры»

7 «История возникновения компьютерных вирусов и систем противодействия им»

8 «Поиск в сети Интернет»

9 «Понятие обучающих компьютерных систем»

10 «Windows и MacOS: сравнительная характеристика»

11 «Правовые основы в сети Интернет»

12 «История развития информационных технологий (текстовые и графические процессоры, электронные таблицы и пр.)»

13 «История развития операционных систем»

14 «Модемы, их основные характеристики»

15 «Виды и характеристики современных видеокарт»

16 «Виды и характеристики современных процессоров»

17 «Intel и AMD – сравнительная характеристика конкурирующих производителей процессоров»

18 «ATI и NVidia – сравнительная характеристика конкурирующих производителей видеокарт»

19 «Материнская плата: характеристика, виды»

20 «BIOS»

21 «Устройства ввода: классификация, их характеристики»

22 «Устройства вывода: классификация, их характеристики»

23 «Windows и Unix: сравнительная характеристика»

24 «История развития нейрокибернетики»

25 «История развития систем поиска информации»

26 «Характеристики систем распознавания образов»

27 «Становление и развитие систем, основанных на знаниях (экспертные системы)»

28 «История развития систем общения в сети Интернет»

29 «Защита электронной почты в Интернет»

30 «Искусственный интеллект»

31 «Современные системы проектирования баз данных»

32 «Текстовый процессор Microsoft Word: возможности, достоинства, недостатки»

33 «Интернет-технологии в повседневной жизни»

34 «Проект ЭВМ пятого поколения»

35 «Концепция свободно распространяемого программного обеспечения»

36 «История развития криптографии»

37 «Развитие систем защиты информации»

- 38 «Программы-антивирусы и их основные характеристики»
- 39 «Беспроводной Интернет»
- 40 «Сеть Интернет и киберпреступность»
- 41 «Вредное воздействие компьютера. Способы защиты»
- 42 «Карманные персональные компьютеры»
- 43 «Поиск информации в Интернет. Web-индексы, Web-каталоги»
- 44 «Системы электронных платежей, цифровые деньги»
- 45 «WWW. История создания и современность»
- 46 «Понятие и классификация компьютерных сетей»
- 47 «Поисковые серверы»

48 «Понятие сетевого этикета»

49 «Основные компоненты компьютерных сетей (серверы, типы коммуникаций, сетевые адаптеры, программное обеспечение, модемы)»

50 «Технические характеристики сетей»

51 «Операционные системы. Классификация. Функции. Принципы функционирования»

52 «Обзор прикладного программного обеспечения»

53 «Обзор системного ПО»

- 54 «Обзор инструментального ПО»
- 55 «Табличный процессор MS Excel: возможности, достоинства, недостатки»
- 56 «Графические редакторы: виды, достоинства, недостатки»
- 57 «Топология компьютерных сетей»
- 58 «Развитие ОС семейства Windows»
- 59 «Современные вспомогательные программы-утилиты»
- 60 «Создание веб-страниц: языки, возможности, современные технологии»
- 61 «Тематические социальные сети будущее современных социальных сетей»
- 62 «Компьютерные модели и моделирование»
- 63 «Мониторы: характеристика, виды»
- 64 «Принтеры: характеристика, виды»
- 65 «Внешняя память ПК: виды, характеристики»
- 66 «Внутренняя память ПК: виды, характеристики»
- 67 «Файловые системы: характеристика, виды, принципы работы»

#### **Список практических заданий по дисциплине: «Информатика»:**

#### **Знакомство с инструментом для подготовки презентаций Libre Office Impress**

**Цель:** Изучение информационной технологии создания презентаций

*Приложение LibreOffice Impress предназначено для создания и редактирования произвольных презентаций.*

*Презентация (от английского presentation – представление) – это передача, представление аудитории новых для нее идей, планов, разработок. Компьютерная презентация – это файл, в который такие материалы собраны.* 

*Подобно тому, как текстовый документ состоит из страниц, файл презентации состоит из последовательности кадров или слайдов. Эти слайды можно не только выводить на экран компьютера или специального проектора по ходу выступления, но и напечатать на бумаге или прозрачной пленке.*

*LibreOffice Impress создает файл презентации, который имеет расширение по умолчанию ODP, но можно сохранить и в любом другом формате*

#### **Задание 1**. В папке **1 курс** создайте папку **Презентации**

**Задание 2**.Создание презентации с помощью шаблона

- 1. Пуск/ Программы/LibreOffice 3.4/LibreOffice Impress ( *Начинает работу Мастер презентаций)*
- 2. 1 шаг: Поставьте переключатель **Из шаблона**. Выберите **презентации нового продукта**
- 3. 2 шаг: Выбор фона презентации. Выберите **фон КЛАВИАТУРА**. Способ отображения **НА ЭКРАНЕ**
- 4. 3 шаг: Выберите тип смены слайдов. **Эффект** Появление снизу. **Скорость** Средняя
- 5. 4 шаг: **Имя организации** Друг. **Тема презентации** Шпаргалка-помощница студента. **Сформулируйте долгосрочные цели** Обеспечение всех нуждающихся шпаргалками

6. Нажмите **Готово** *Шаблон представляет 7 слайдов*

7. Заполните шаблон согласно подсказкам Мастера презентаций Например:

#### a. **Долгосрочная выгода**:

получение зачета по дисциплине с минимальными усилиями

#### b. **Пожелания клиентов**:

Компактность

Полнота, достоверность и краткость содержания

#### c. **Удовлетворение потребностей заказчика**:

Обладает дружественным интерфейсом

Восполняет отсутствующие знания в памяти заказчика

#### d. **Финансовый анализ**:

Стоимость договорная

Соответствует содержанию курса преподаваемых дисциплин

#### e. **Преимущества:**

Психологическая и информационная поддержка на зачете

#### f. **Дальнейшие шаги:**

Предоставление мобильных услуг

- 8. Осуществите **просмотр** Презентации. Выделите первый слайд Нажмите клавишу **[F5]** или пункт меню **Демонстрация.** Просмотр по щелчку левой кнопки мыши. Выйдите из режима просмотра , выбрав ЗАВЕРШИТЬ в контекстном меню при нажатии правой кнопки мыши.
- 9. **Сохраните** созданную презентацию с именем Шаблон в папке **Презентации** папки **1 курс Задание 3.** Создание презентации «с чистого листа» с помощью Мастера презентаций
- 1. Файл/ Создать/Презентацию
- 2. 1 шаг: Поставьте переключатель **на Пустая презентация**. Выберите **презентации нового продукта**
- 3. 2 шаг: Выбор фона презентации. Выберите **фон Светло-синяя фигура**. Способ отображения **НА ЭКРАНЕ**
- 4. 3 шаг: Выберите тип смены слайдов. **Эффект** Наплыв влево. **Скорость** Средняя
- 5. Нажмите кнопку Готово

## **Задание 4 Знакомство с режимами LibreOffice Impress.**

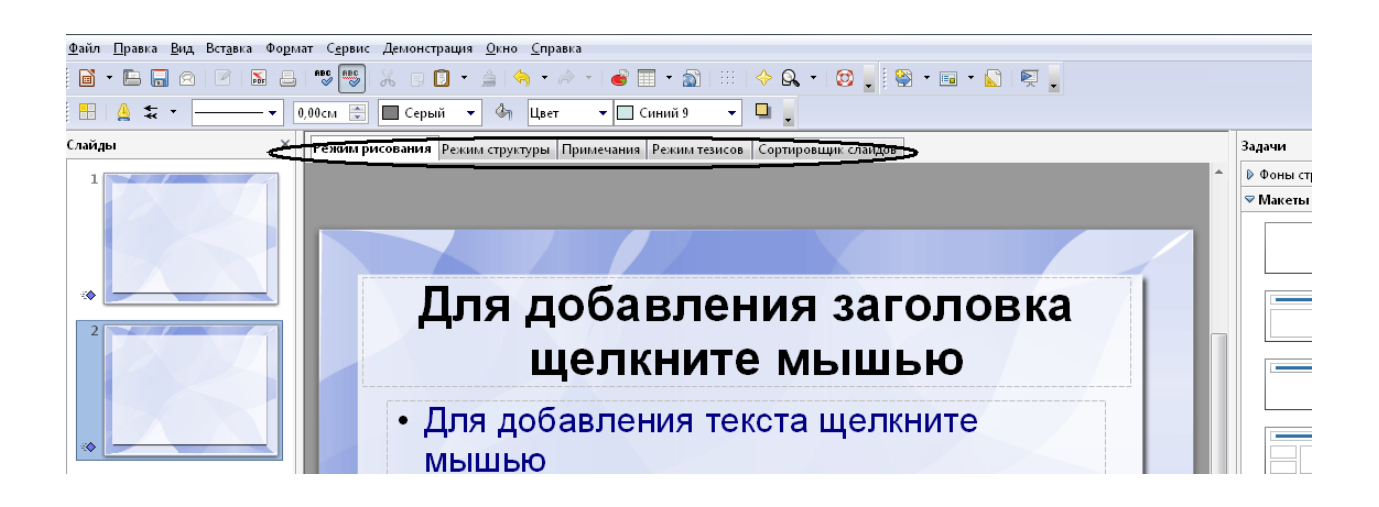

**Режимами называются** способы отражения и работы над презентацией. Вкладки, расположенные в рабочем окне , позволяют переходить от одного вида режима к другому. **Также эти режимы доступны из меню «Вид»**.

**Режим рисования (обычный вид).** Позволяет вставлять в слайды текст и графику, редактировать слайды, создавать слайды.

- 1. Вставка слайда 1 способ :**Щелкните правой кнопкой мыши** по первому слайду. Выберите новый Слайд (вставился второй слайд)
- 2. Вставка слайда 2 способ **Пункт меню Вставка**/Слайд (Вставился третий слайд)
- 3. Вставка слайда 3 способ. Щелкните левой кнопкой мыши по кнопке слайд, которая находится на панели инструментов «Презентация».(Вставился четвертый слайд)
- 4. Удалите четвертый слайд. Выделите четвертый слайд. Щелкните правой кнопкой мыши . Выберите Удалить (Или воспользуйтесь клавишей [Delete], или пунктом меню Правка/Удалить слайд) *У вас осталось три слайда.*
- 5. Выделите первый слайд. В окне Задачи **(справа)** выберите **макет Заголовок, текст**. Введите **заголовок** Группа С11.Введите **текст** Специальность Право социального обеспечения
- 6. Выделите второй слайд . Выберите макет **Заголовок и два блока текста**. Введите **заголовок** Состав группы. В **первом блоке текста** введите Юношей-10. Во **втором блоке текста** введите Девушек- 20
- 7. Выделите третий слайд . Выберите макет **Заголовок, текст над текстом**. Введите заголовок Наша успеваемость. Первый текст Абсолютная успеваемость 100%. Второй текст Качественная успеваемость 45% **Режим структуры** удобен для просмотра заголовков всех слайдов, текста и структуры презентации. В этом режиме можно просмотреть развитие этих пунктов от слайда к слайду. Позволяет изменять заголовки и названия слайдов.

Панель инструментов «Структура» содержит часто используемые инструменты редактирования. А именно (слева направо): первый уровень, все уровни, скрыть подабзацы, показать подабзацы, форматирование, черно-белый, демонстрация (Если панели нет, выберите пункт меню Вид/Панели инструментов/Структура)

- 1. Щелкните по кнопке **Первый уровен**ь
- 2. Щелкните по кнопке **все уровни**
- 3. Щелкните по кнопке **Форматирование.** С помощью пункта меню **Формат/Стили** в окне **Стили и форматирование** выберите **правой кнопкой** ФОН Нажмите Изменить. Выберите **заливку** Огонь. **Закройте** окно Стили и форматирование
- 4. Щелкните кнопку **Черно-белый.** Отображение слайдов в черно-белом виде.
- 5. **Перейдите к первому** слайду в **окне Слайды**
- 6. Щелкните кнопку **Демонстрация слайдов** панели структуры**. (**Запускает показ слайдов). Завершите показ слайдов. **Режим примечаний** переключает на страницу, где можно добавить примечания к слайдам. При показе презентации примечания скрыты от аудитории
- 1. Выберите режим примечаний. В первом слайде добавьте примечание Я, ваша фамилия и имя, учусь в этой группе с сентября 2011 года **Режим тезисов.** Переход к странице мастера тезисов, где несколько слайдов можно разместить на одной печатной странице в уменьшенном виде.
- 1. Выберите режим тезисов. В панели Макеты (справа) выберите макет ШЕСТЬ СЛАЙДОВ

**Сортировщик слайдов.** Отображает уменьшенные версии слайдов. В этом режиме можно менять порядок слайдов с помощью перемещения

- 1. Выберите режим Сортировщик слайдов. Поменяйте местами второй и третий слайд перетаскиванием мышью
- 2. Перейдите в **Режим рисования Задание 5**. Изменение фона презентации

**Первый способ**. Формат/Страница/Фон. Выберите Фон Капли.

После нажатия <OK>, LibreOffice Impress задаст вопрос: «Параметры фона для всех страниц?». При ответе «Да», фон поменяется у всей презентации. Если ответ «Нет», то фон поменяется только у одного слайда. **Поменяйте фон у всех страниц**

**Второй способ.** Формат /Дизайн слайда. Установите флажок в графе «Замена фона страниц» и нажмите на кнопку «Загрузка…». LibreOffice Impress предложит вам дизайн слайдов. Выберите категорию «Фон презентации». **Шаблоны** Синяя рамка Нажмите [ОК]

**Третий способ** Кнопка дизайн слайда на панели инструментов «Презентация» Установите флажок в графе «Замена фона страниц» и нажмите на кнопку «Загрузка…». LibreOffice Impress предложит вам дизайн слайдов. Выберите категорию «Фон презентации». **Шаблоны** Синие пошаговые градиенты

**Четвертый способ.** Панель «Задачи» → вкладка «Фоны страниц» Выберите фон **буквы с отблесками**

**Пятый способ** Щелкните **правой кнопкой** мыши по третьему слайду в центральной части окна **«Слайд»**/«Фон слайда». **Выберите путь** расположения рисунка. **Папка** диск Т:\Липовцева Т.И.\ Картинки\Картинки для презентации\Картинки к работе №5\картинка для фона Нажимаете кнопку «Открыть». LibreOffice Impress задаст вопрос: «Параметры фона для всех страниц?». При ответе «Да», фон поменяется у всей презентации. Если ответ «Нет», то фон поменяется только у одного слайда. Поменяйте фон у всей презентации.

#### **Задание 5 Работа с таблицами**

Вставьте **четвертый слайд.** Нажмите кнопку **МАКЕТЫ** (справа) Макет **только заголовок.** Введите в заголовок **Наши достижения Вставка/Таблица** Строк 2. Столбцов 3.В первой строке таблицы **Средний рост, Средний вес, Средний возраст**. Во второй строке **165 см, 60 кг, 15 лет. Кегль** символов в таблице-20, **Выравнивание** По центру, **начертание**- полужирный, **цвет шрифта**- по вашему усмотрению.

#### **Задание 6**.**Работа с рисунками**

Вставьте **пятый слайд** .Макет **только заголовок.** Введите заголовок **Наш девиз**

**Вставка/Изображение/Из файла .** Выберите путь расположения рисунка. **Папка** диск Т:\Липовцева Т.И.\ Картинки\Картинки для презентации\ Картинки к работе №5.Выберите рисунок **К4**

#### **Добавление и изменение фигурного текста.**

#### **В**ставьт**е шестой слайд. Макет пустой слайд**

Для создания фигурного текста предназначена кнопка «Галерея текстовых эффектов» на панели инструментов «Рисование»

Вставьте фигурный текст **Учиться, учиться, и учиться.** Вставьте картинки **К1, К2, К5, К6** из папки **картинки к работе №5** и разместите их на слайде

**Задание 7. Перейдите** к первому слайд**у.** Осуществите просмотр слайдов **по Щелчку**

**Задание 8.** Измените режим просмотра по щелчку на автоматический. Пункт меню **Демонстрация/**Смена слайда. Скорость средняя. **Смена слайдов** Автоматически через 2 сек. **Применить ко всем слайдам**. Перейдите **к первому** слайду. Осуществите просмотр в автоматическом режиме.

**Задание 9.** Сохраните созданную презентацию с именем **Группа в папке Презентации папки 1 курс**

**Задание 10 С**амостоятельно создайте « с чистого листа» и сохраните собственную презентацию на любую тему с именем **МОЯ ПРЕЗЕНТАЦИЯ в папке Презентации папки 1 курс.**

Создание таблиц базы данных с использованием мастера таблиц, конструктора, путем ввода данных

#### **Цель: Изучение технологии создания таблиц различными способами.**

#### **Задание №1**

Создать с помощью **«Мастера создания таблиц»** таблицу «Сотрудники фирмы» со следующими полями : фамилия, имя, отчество, должность, адрес, почтовый индекс, домашний телефон, табельный номер, дата рождения, дата найма, номер паспорта

**Замечание**: В качестве образца использовать таблицу «Сотрудники»

- 1. Пуск/Программы/ **MS ACCESS/**Создание базы данных/Новая база данных.
- 2. В окне **«файл новой базы данных»** предлагается имя **db1.** Замените **на имя базы** номер группы (например, **группа-131**)
- 3. В окне **«группа 131: база данных»** выбрать **«создание таблицы с помощью мастера»** ( или Создать/Мастер таблиц)
- 4. В окне **«создание таблиц»** в качестве образца таблицы выберите **«Сотрудники»** Из **образца полей** выберите поля в указанной последовательности (пользуясь кнопкой [>]):

*фамилия, имя, отчество, должность, адрес, почтовый индекс, домашний телефон, табельный номер, дата рождения, дата найма, номер паспорта, заметки.* Поле «**заметки»** переименуйте в «**Примечание**» с помощью кнопки «**переименовать поле …**». В окне «**переименование поля**» введите «**примечание**». **ОК**. Нажмите кнопку **«далее**»

5. В окне «**Создание таблиц**» задайте **имя** таблицы **«сотрудники фирмы».** Переключатель установите в положение **«MS ACCESS автоматически определяет ключ**». Нажмите кнопку «**далее**».

- 6. В окне «**Создание таблиц**» **дальнейшие действия после создания таблицы** выберите «**Ввести данные непосредственно в таблицу**». Нажмите кнопку «Готово»
- 7. Введите в таблицу «**сотрудники фирмы**» 10 записей.

**Замечание** Информация вводится по строкам (из трех ниже расположенных таблиц таблиц). Ключевое поле КОД программа заполняет автоматически. При вводе даты вводятся **две последних цифры года**.

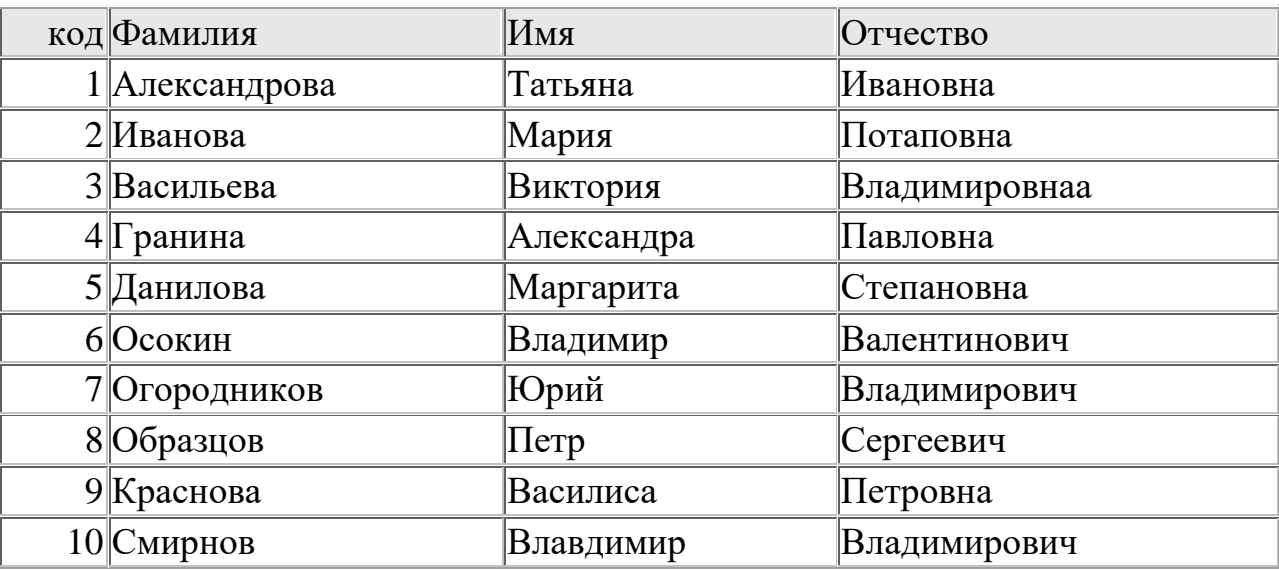

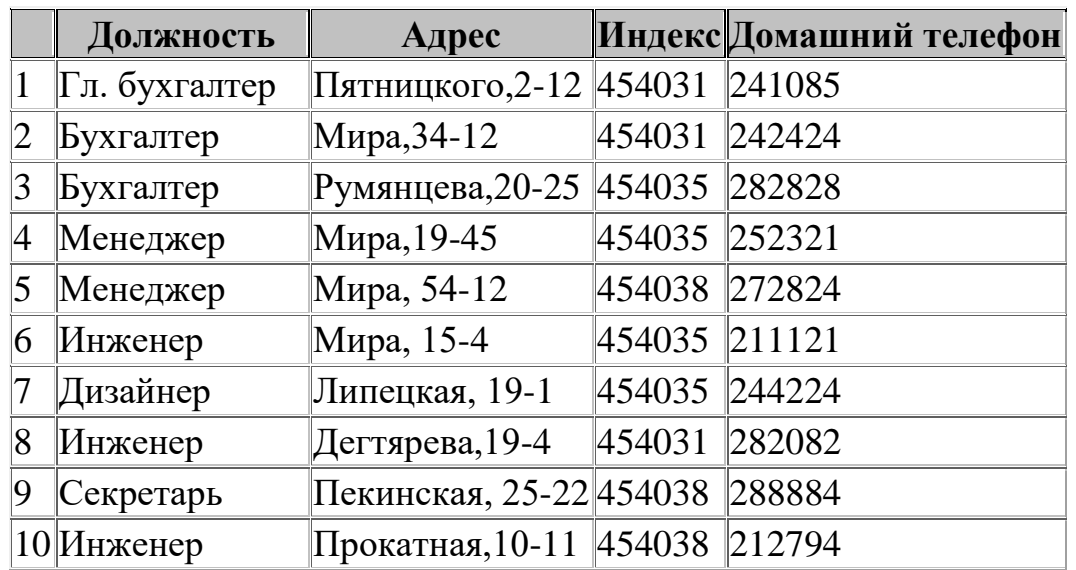

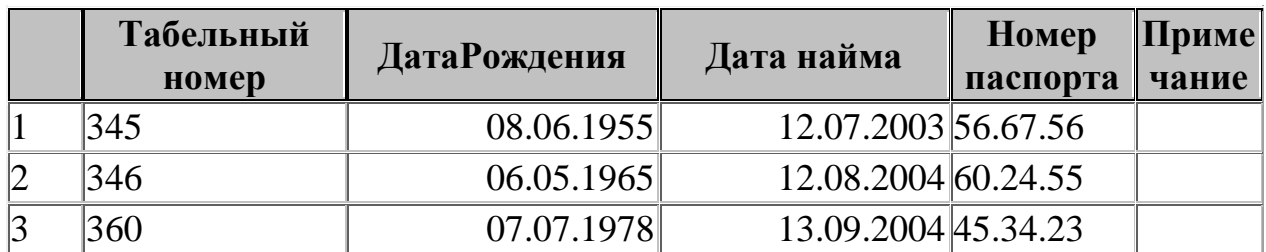

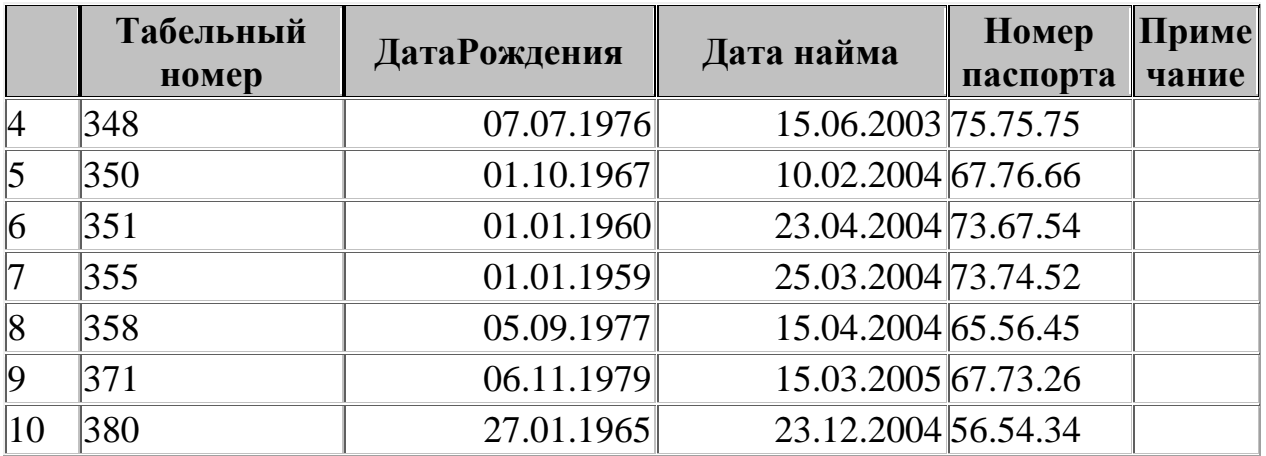

- 8. Просмотрите таблицу «**сотрудники фирмы**» в режиме «Предварительный просмотр».Задайте альбомную ориентацию (Файл/Параметры страницы). Уменьшите размеры полей.
- 9. Сохраните таблицу. **Файл /Сохранить**
- 10. Закройте[×]

## **Задание 2.**

- 1. Создайте таблицу **«Мои расходы»**, используя **режим конструктора**.
- 2. Выберите **«создание таблиц в режиме Конструктора».**
- 3. В окне «Таблица1:таблица» введите названия полей, типы данных, свойства полей, используя таблицу:

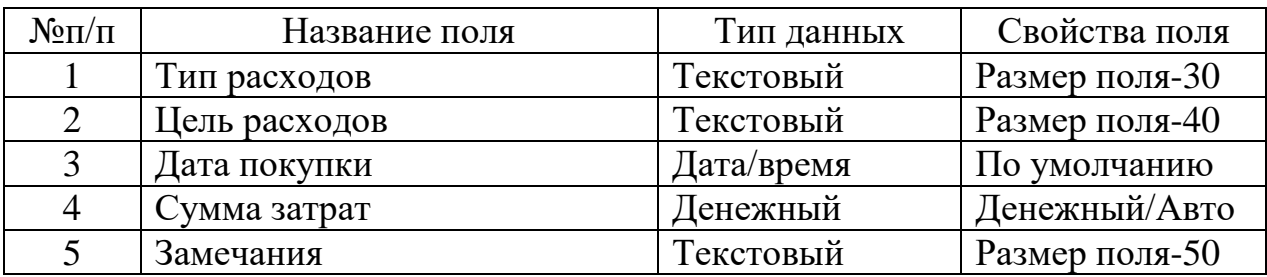

**Замечание:** По умолчанию выбирается тип данных- текстовый. В окне «Свойства поля» укажите нужный размер поля ( в соответствии с таблицей).

- **4.** Закройте таблицу. На запрос «Сохранить изменения макета или структуры таблицы «Таблица1» **ответьте «да»**
- 5. В окне **«Сохранение»** задайте имя таблицы **« Мои расходы».** При сохранении **появится запрос** о необходимости создания ключевого поля. . **Нажмите «Да».** Будет создано новое поле «Код» с типом данных «Счетчик». ( Если открыть таблицу «Мои расходы» с помощью кнопки «Конструктор», то увидим, что слева от имени поля «Код» появился значок ключа- отметка ключевого поля)
- 6. Откройте таблицу «Мои расходы» двойным щелчком.
- 7. Заполните таблицу данными согласно таблице:

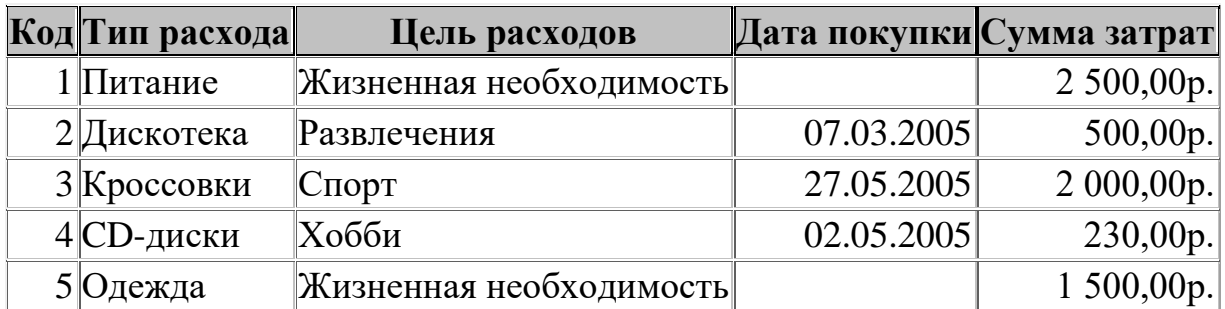

Замечание : вводятся **последние две** цифры года (например, 07.03.05)

8. Сохраните таблицу. **Файл /Сохранить**

9. Закройте[×]

**Задание 3**. Создайте таблицу «Культурная программа» путем ввода данных.

1. Выберите «Создание таблицы путем ввода данных». (или Создать/режим таблицы)

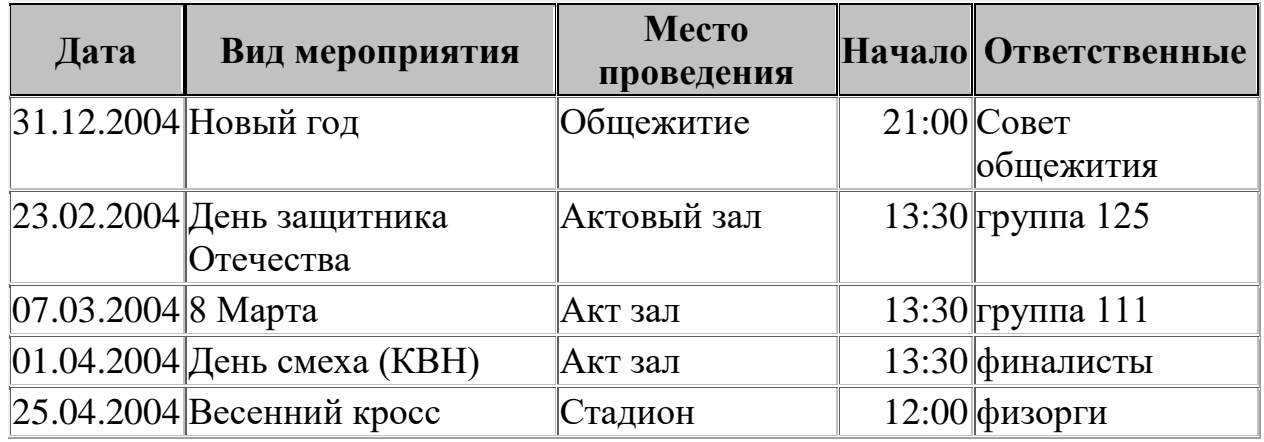

- 2. Для переименования поля сделайте двойной щелчок мыши по названию поля и введите новое имя.
- 3. **Файл/сохранить**. В окне «**Сохранение**» имя таблицы **«Культурная программа»**
- 4. Выполните автоматическое создание ключевого поля при сохранении таблицы, т.е. **на запрос** «**Ключевые поля не заданы**» ответьте «**да**»
- 5. . Закройте[×]

**Задание 4.** В режиме Мастера таблиц Создайте таблицу «Новый набор»

- 1. Выберите «Создание таблицы с помощью Мастера».
- 2. В окне «Создание таблиц» выбрать образец «студенты».

3. Из образцов полей выберите поля, необходимые для создания таблицы Фамилия, имя отчество, «Заметки» переименовать в «Группа», «Заметки» переименовать в «Должность», «Заметки» переименовать в «Код специальности», «Номер телефона» в «Телефон», «Заметки» в «Хобби»

- 4. В окне «Задайте имя новой таблицы» введите «Новый набор»
- 5. Переключатель установите в положение **«MS ACCESS автоматически определяет ключ**». Нажмите кнопку «**далее**».
- 6. В окне «создание таблиц» с вопросом «связана таблица с другими таблицами» нажмите кнопку «**далее»**
- 7. В окне «Создание таблиц» дальнейшие **действия после создания таблицы** выберите «**Ввести данные непосредственно в таблицу**». Нажмите кнопку **«Готово».**

Введите в таблицу 9 записей

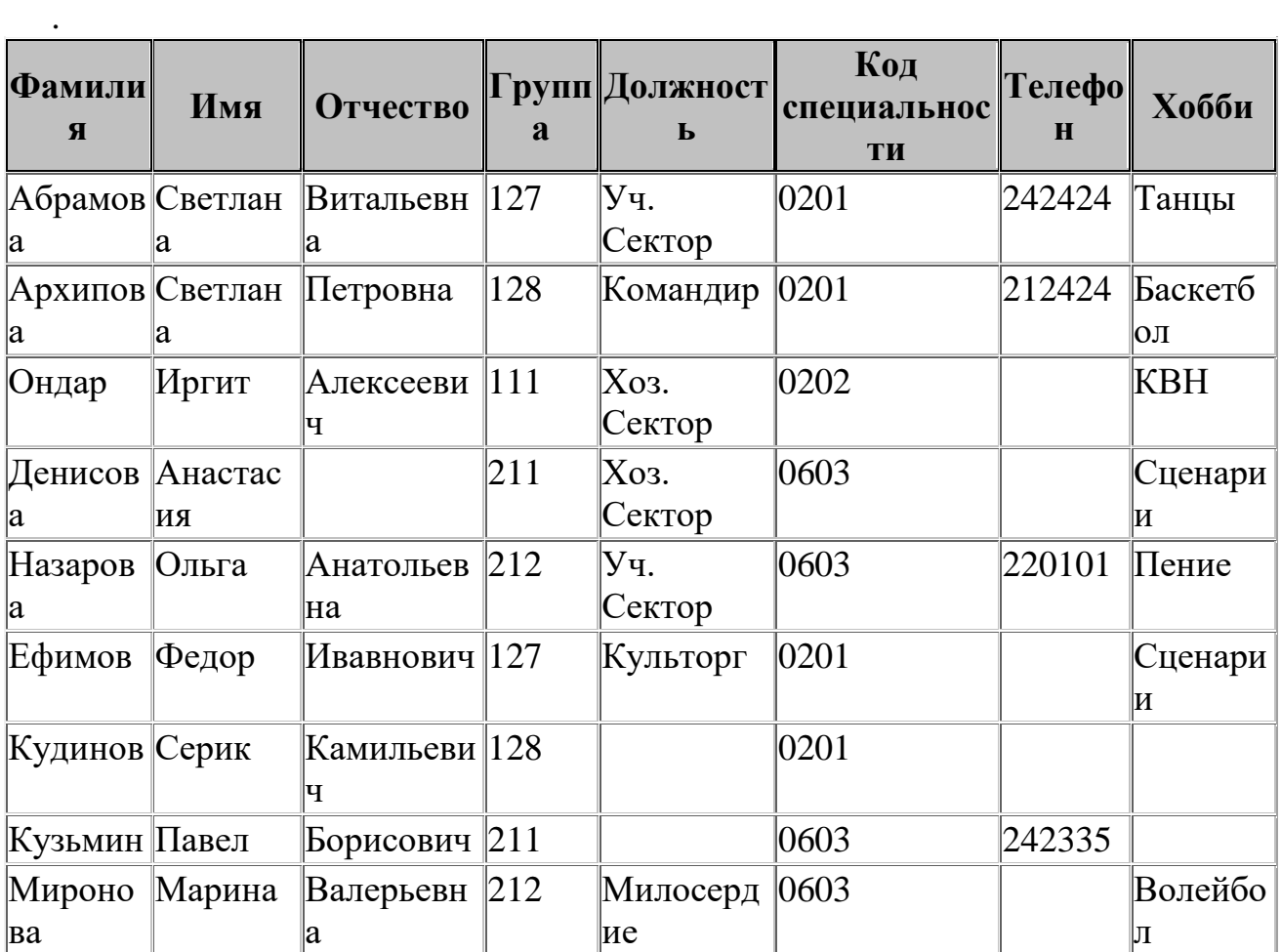

- 8. Сохраните таблицу. **Файл /Сохранить**
- 9. Закройте[×]

**Задание 5.** В режиме Мастера таблиц Создайте таблицу «Мои друзья»

- 1. Выберите «Создание таблицы с помощью Мастера».
- 2. В окне «Создание таблиц» выбрать образец «список рассылок».
- 3. Из образцов полей выберите поля, необходимые для создания таблицы
- 4. **ДатаРождения** переименовать в **Дата знакомства**, **Заметки** переименовать в **Увлечения**
- 5. Выполните автоматическое создание ключевого поля при сохранении таблицы

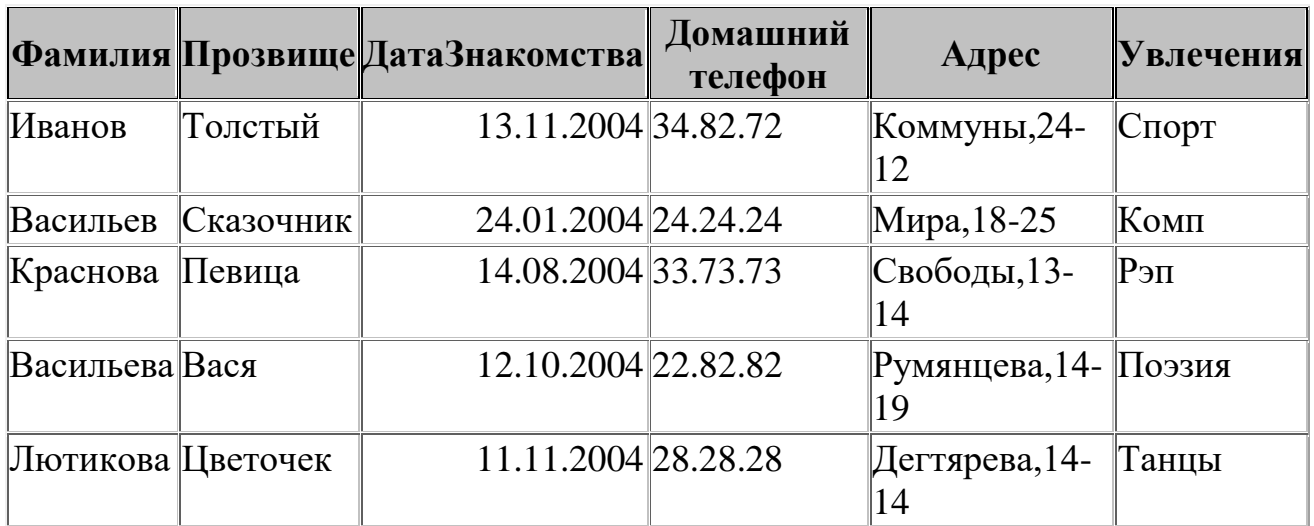

#### **Тестовые задания для проведения промежуточной аттестации по дисциплине «Информатика»:**

- 1. Паразитические вирусы:
	- а) обязательно изменяют содержимое дисковых секторов или файлов +
	- б) маскируются под полезную и интересную программу
	- в) заражают оперативную память

#### 2. В режиме вставки вводимый символ:

- а) ставится в позицию курсора, а символ слева от курсора удаляется
- б) ставится в позицию курсора, а часть строки сдвигается вправо +
- в) ставится в позицию курсора, а часть строки сдвигается влево

3. Автоматизацию выписки товарных документов обеспечивают:

- а) персональный компьютер + стример
- б) персональный компьютер + модем
- в) персональный компьютер + широкий принтер +
- 4. Загрузчик:
- а) выполняет преобразование относительных адресов в абсолютные +
- б) связывает между собой объектные файлы
- в) переводит исходный текст программы в язык машинных команд

5. Программа Excel автоматически распознает списки. Для этого достаточно, чтобы в качестве текущей была выбрана одна из ячеек списка:

- а) первая
- б) последняя
- в) любая +
- 6. Память характеризуется параметрами:
- а) разрядность, тактовая частота
- б) время доступа, длительность цикла +
- в) тактовая частота, длительность цикла

7. Если при вычислении по заданной формуле в ячейке электронной таблицы появились знаки \*(звездочка) или #(решетка), то это означает, что:

- а) результатом вычисления является недействительное число
- б) в работе программы произошел сбой
- в) ширина ячейки недостаточна для отображения результата +

8. Если команда меню отображена на экране серым блеклым цветом, то:

- а) в данный момент команда недоступна для пользователя +
- б) выбор команды выведет на экран подменю команды

в) выбор команды вызовет на экран окно диалога для задания параметров команды

9. Системные программисты разрабатывают:

- а) трансляторы
- б) сервисные средства
- в) базовые программные средства +

10. В цифровом IP-адресе каждое число не превышает:

- а) 64
- $6)$  255 +
- в) 32

11. Внутри страницы программы PageMaker можно рисовать:

а) простейшие геометрические фигуры +

- б) сложные графики
- в) пейзажи и портреты

12. Шина, объединяющая процессор и память, называется:

- а) системной
- $(6)$  локальной +
- в) материнской

13. При одновременном нажатии Ctrl+1 MS Excel выведет:

- а) средства форматирования ячейки +
- б) число 1000
- в) число 0,1

14. Относительная ссылка на ячейку А1 в Excel записывается:

a)  $= $A$1$ 

 $6) = A\$1$ 

 $B$ ) = A1 +

15. Программы-оболочки относят к:

а) системным программам +

б) компиляторам языков программирования

в) текстовым редакторам

## **Примерные вопросы к экзамену по дисциплине «Информатика»:**

1 Определение информации (ФЗ-149). Точки зрения на сущность информации. Три аспекта информации.

2 Виды информации (не менее 3-х классификаций).

3 Свойства информации.

4 Информационные процессы.

5 Информационные технологии (ИТ): определение, требования,

инструментальные средства. Принципы компьютерных ИТ.

6 Основные подходы к определению информации. Единицы измерения информации.

7 Информационное общество: определение, признаки.

8 Информационная экономика. Информационные рынки.

9 Информационные ресурсы.

10.Этапы развития ИТ. Информационные революции.

11.Аппаратное обеспечение. Виды компьютеров.

12.Основные внутренние устройства компьютера (название и назначение).

13.Периферийные устройства (название и назначение).

14.Виды программного обеспечения (ПО). Примеры ПО каждого вида.

15.Операционная система. Файловая система, файловая структура.

16.Программы для обработки текстовой информации.

17.Программы для обработки графической информации.

18.Электронные таблицы. Электронный офис.

19.Базы данных (БД). СУБД. Понятие, признаки, виды.

20.Информационные системы (ИС). Автоматизированные ИС (АИС).

21.Обеспечивающие подсистемы ИС. Общая схема ИС.

22.Автоматизированные системы управления (АСУ).

23.Информационные системы менеджмента (ИСМ).

24.Системы поддержки принятия решений.

25.Базы знаний (БЗ) и экспертные системы.

26.Внедрение ИС на предприятии: цели, проблемы.

## **Экзаменационные задания по Word**

1 Создайте файл с автобиографией (можно вымышленной).

2 Создайте файл с резюме (можно вымышленное).

3 Создайте визитную карточку (можно вымышленную).

4 Оформите на угловом бланке акт о прогуле сотрудника со следующим содержанием. Правильно оформите отступы.

#### **Учебно-методические рекомендации для обеспечения самостоятельной работы**

Самостоятельная работа обеспечивает подготовку студента к текущим аудиторным занятиям и контрольным мероприятиям. Самостоятельная работа включает: проработку конспекта лекций и учебной литературы, поиск (подбор) и обзор литературы, электронных источников информации по индивидуально заданной проблеме курса, а также выполнение домашнего задания или домашней контрольной работы, выдаваемых на практических занятиях.

Одним из важных методов самостоятельной работы студента является работа с научной литературой. При работе с книгой необходимо подобрать литературу, научиться правильно ее читать, вести записи. Для подбора литературы в библиотеке используются алфавитный и систематический каталоги. Важно помнить, что рациональные навыки работы с книгой позволяют экономить время и повышают продуктивность. Правильный подбор учебников рекомендуется преподавателем, читающим лекционный курс. Необходимая литература может быть также указана в методических разработках по данному курсу.

Основные *приемы* можно свести к следующим:

- составить перечень книг, с которыми следует познакомиться;
- перечень должен быть систематизированным (что необходимо для семинаров, экзаменов, что пригодится для написания курсовых и дипломных работ, а что выходит за рамками официальной учебной деятельности и расширяет общую культуру);
- обязательно выписывать все выходные данные по каждой книге (при написании курсовых и дипломных работ это позволит экономить время);
- определить, какие книги (или какие главы книг) следует прочитать более внимательно, а какие – просто просмотреть;
- все прочитанные книги, учебники и статьи следует конспектировать, но это не означает, что надо конспектировать «все подряд»: можно выписывать кратко основные идеи автора и иногда приводить наиболее яркие и показательные цитаты (с указанием страниц);
- если книга собственная, то допускается делать на полях книги краткие пометки или же в конце книги, на пустых страницах просто сделать свой «предметный указатель», где отмечаются наиболее интересные мысли и обязательно указываются страницы в тексте автора;
- следует выработать способность «воспринимать» сложные тексты; для этого лучший прием – научиться «читать медленно», когда понятно каждое

прочитанное слово (а если слово незнакомое, то либо с помощью словаря, либо с помощью преподавателя обязательно его узнать);

Таким образом, чтение научного текста является частью познавательной деятельности. Ее цель – извлечение из текста необходимой информации. От того на сколько осознанна читающим собственная внутренняя установка при обращении к печатному слову (найти нужные сведения, усвоить информацию полностью или частично, критически проанализировать материал и т.п.) во многом зависит эффективность осуществляемого действия.

Грамотная работа с научной литературой, предполагает соблюдение ряда правил. Прежде всего, при такой работе необходимо сознательное усвоение прочитанного, осмысление его, стремление дойти до сути, невозможен формальный, поверхностный подход, механическое заучивание, простое накопление цитат, выдержек. При работе над книгой требуется определенная последовательность.

Вначале следует ознакомиться с оглавлением, содержанием предисловия или введения. Это дает общую ориентировку, представление о структуре и вопросах, которые рассматриваются в книге. Следующий этап – чтение. Первый раз целесообразно прочитать книгу с начала до конца, чтобы получить о ней цельное представление. При повторном чтении происходит постепенное глубокое осмысление каждой главы, критического материала и позитивного изложения; выделение основных идей, системы аргументов, наиболее ярких примеров и т.д. Непременным правилом чтения должно быть выяснение незнакомых слов, терминов, выражений, неизвестных имен, названий. Важная роль принадлежит библиографической подготовке студентов. Она включает в себя умение активно, быстро пользоваться научным аппаратом книги, справочными изданиями, каталогами, умение вести поиск необходимой информации, обрабатывать и систематизировать ее.

В рамках учебной деятельности основным для студентов является изучающее чтение – оно позволяет в работе с учебной литературой накапливать знания. Кроме того, при овладении данным видом чтения формируются основные приемы, повышающие эффективность работы с научным текстом.

Научная методика работы с литературой предусматривает также ведение записи прочитанного. Это позволяет привести в систему знания, полученные при чтении, сосредоточить внимание на главных положениях, зафиксировать, закрепить их в памяти, а при необходимости вновь обратиться к ним.

Одной из форм обучения студентов, направленных на организацию и повышение уровня их самостоятельной работы, а также на усиление контроля за этой работой является написание реферата.

Целью написания реферата является приобретение навыков самостоятельной работы с литературой с тем, чтобы на основе их анализа и обобщения студенты могли делать собственные выводы теоретического и практического характера, обосновывая их соответствующим образом.

**Реферат** более объемный вид самостоятельной работы студента, содержащий информацию, дополняющую и развивающую основную тему,

изучаемую на аудиторных занятиях. Ведущее место занимают темы, представляющие профессиональный интерес, несущие элемент новизны. Реферативные материалы должны представлять письменную модель первичного документа – научной работы, монографии, статьи. Реферат может включать обзор нескольких источников и служить основой для доклада на определенную тему на семинарах, конференциях.

Регламент озвучивания реферата – 7-10 мин.

Слово "реферат" (от латинского – referre – докладывать, сообщать) означает сжатое изложение в устной или письменной форме содержания какого–либо вопроса или темы на основе критического обзора информации.

При подготовке реферата необходимо соблюдать следующие правила. Определить идею и задачу реферата. Следует помнить, что реферат будут читать другие. Поэтому постоянно задавайте себе вопрос, будет ли понятно написанное остальным, что интересного и нового найдут они в работе.

Ясно и четко сформулировать тему или проблему. Она не должна быть слишком общей.

Найти нужную литературу по выбранной теме. Составить перечень литературы, которая обязательно должна быть прочитана.

После предварительной подготовки следует приступать к написанию реферата. Прежде всего, составить план, выделить в нем части.

Введение, в котором раскрывается цель и задачи сообщения; здесь необходимо сформулировать социальную или политическую проблему, которая будет проанализирована в реферате, изложить своё отношение к ней, то есть мотивацию выбора; определить особенность постановки данной проблемы авторами изученной литературы; объяснить актуальность и социальную значимость выбранной темы.

Основная часть. Разделы, главы, параграфы основной части должны быть направлены на рассмотрение узловых моментов в теме реферата. Изложение содержания изученной литературы предполагает его критическое осмысление, глубокий логический анализ.

Каждый раздел основной части реферата предполагает детальное изучение отдельного вопроса темы и последовательное изложение структуры текстового материала с обязательными ссылками на первоисточник. В целом, содержание основной части должно отражать позиции отдельных авторов, сравнительную характеристику этих позиций, выделение узловых вопросов дискурса по выбранной для исследования теме.

Студент должен показать свободное владение основными понятиями и категориями авторского текста. Для лучшего изложения сущности анализируемого материала можно проиллюстрировать его таблицами, графиками, сравнением цифр, цитатами.

Заключение. В заключении автор реферата должен сформулировать личную позицию в отношении изученной проблемы и предложить, может быть, свои способы её решения. Целесообразно сделать общие выводы по теме реферата и ещё раз отметить её актуальность и социальную значимость.

Список использованных источников и литературы.

Начать реферат можно с изложения яркого, впечатляющего факта, который требует пояснения. Далее изложение должно идти от простого – к сложному. Не останавливайтесь на подробностях. Главное требование к реферату - максимум пользы для читателя при минимуме информации.

В зависимости от содержания и назначения в учебном процессе рефераты можно подразделить на две основные группы (типы): научно-проблемные и обзорно-информационные.

*Научно-проблемный реферат.* При написании такого реферата студент должен изучить и кратко изложить имеющиеся в литературе суждения по определенному, спорному в теории, вопросу (проблеме) по данной изучаемой теме, высказать по этому вопросу (проблеме) собственную точку зрения с соответствующим ее обоснованием.

На основе написанных рефератов возможна организация «круглого стола» студентов данной учебной группы. В таких случаях может быть поставлен доклад студента, реферат которого преподавателем признан лучшим, с последующим обсуждением проблемы всей группой студентов.

*Обзорно-информационный реферат.* Разновидностями такого реферата могут быть:

1) краткое изложение основных положений той или иной книги, монографии, другого издания (или их частей: разделов, глав и т.д.) как правило, только что опубликованных, содержащих материалы, относящиеся к изучаемой теме по курсу дисциплины. По рефератам, содержание которых может представлять познавательный интерес для других студентов, целесообразно заслушивать в учебных группах сообщения их авторов;

2) подбор и краткое изложение содержания статей по определенной проблеме (теме, вопросу), опубликованных в различных журналах за тот или иной период, либо в сборниках («научных трудах», «ученых записках» и т.д.). Такой реферат может рассматриваться и как первоначальный этап в работе по теме курсовой работы.

Темы рефератов определяются преподавателем, ведущим занятия в студенческой группе. Литература либо рекомендуется преподавателем, либо подбирается студентом самостоятельно, что является одним из элементов самостоятельной работы.

Объем реферата должен быть в пределах 15-20 страниц машинописного текста через 1,5 интервала. При оформлении реферата необходимо ориентироваться на правила, установленные для оформления курсовых работ.

Написание реферата и его защита перед преподавателем или группой предполагает, что студент должен знать правила написания и оформления реферата, а также уметь подготовить сообщение по теме своего реферата, быть готовым отвечать на вопросы преподавателя и студентов по содержанию реферата.

*Роль студента:* написание реферата имеет особенности, касающиеся: выбора литературы (основной и дополнительной); изучения информации (уяснение логики материала источника, выбор основного материала, краткое

изложение, формулирование выводов); оформления реферата согласно установленной форме.

К*ритерии оценки:* 

- актуальность темы;
- соответствие содержания теме;
- глубина проработки материала;
- грамотность и полнота использования источников;
- соответствие оформления реферата требованиям.

Важной частью самостоятельной работы студента является написание эссе.

**Эссе** - это прозаическое сочинение небольшого объема и свободной композиции, выражающее индивидуальные впечатления и соображения по конкретному поводу или вопросу и заведомо не претендующее на определяющую или исчерпывающую трактовку предмета.

Цель эссе состоит в развитии таких навыков, как самостоятельное творческое мышление и письменное изложение собственных мыслей. Написание эссе позволяет автору научиться четко и грамотно формулировать мысли, структурировать информацию, использовать основные понятия, выделять причинно-следственные связи, иллюстрировать опыт соответствующими примерами, аргументировать свои выводы.

Структура эссе определяется предъявляемыми к нему требованиями:

- 1. мысли автора эссе по проблеме излагаются в форме кратких тезисов.
- 2. мысль должна быть подкреплена доказательствами поэтому за тезисом следуют аргументы.

Аргументы - это факты, явления общественной жизни, события, жизненные ситуации и жизненный опыт, научные доказательства, ссылки на мнение ученых и др. Лучше приводить два аргумента в пользу каждого тезиса: один аргумент кажется неубедительным, три аргумента могут "перегрузить" изложение, выполненное в жанре, ориентированном на краткость и образность.

Таким образом, эссе приобретает кольцевую структуру (количество тезисов и аргументов зависит от темы, избранного плана, логики развития мысли):

∙ вступление

- ∙ тезис, аргументы
- ∙ тезис, аргументы
- ∙ тезис, аргументы
- ∙ заключение.

При написании эссе важно также учитывать следующие моменты:

1. Вступление и заключение должны фокусировать внимание на проблеме (во вступлении она ставится, в заключении - резюмируется мнение автора).

2. Необходимо выделение абзацев, красных строк, установление логической связи абзацев: так достигается целостность работы.

3. Стиль изложения: эссе присущи эмоциональность, экспрессивность, художественность. Должный эффект обеспечивают короткие, простые, разнообразные по интонации предложения, умелое использование "самого современного" знака препинания - тире. Стиль отражает особенности личности. *Эссе по содержанию бывают:*

- описательные,
- повествовательные,
- рефлексивные,
- критические,
- аналитические,
- литературные и др

#### Признаки эссе

Можно выделить некоторые общие признаки (особенности) жанра, которые обычно перечисляются в энциклопедиях и словарях:

*1. Небольшой объем.* 

Каких-либо жестких границ, не существует. Объем эссе - от трех до семи страниц компьютерного текста.

*2. Конкретная тема и подчеркнуто субъективная ее трактовка.* 

Тема эссе всегда конкретна. Эссе не может содержать много тем или идей (мыслей). Оно отражает только один вариант, одну мысль. И развивает ее. Это ответ на один вопрос.

3. *Свободная композиция* - важная особенность эссе.

Эссе по своей природе устроено так, что не терпит никаких формальных рамок. Оно нередко строится вопреки законам логики, подчиняется произвольным ассоциациям, руководствуется принципом "Всѐ наоборот".

*4. Непринужденность повествования.* 

Автору эссе важно установить доверительный стиль общения с читателем; чтобы быть понятым, он избегает намеренно усложненных, неясных, излишне строгих построений. Считается, что хорошее эссе может написать только тот, кто свободно владеет темой, видит ее с различных сторон и готов предъявить читателю не исчерпывающий, но многоаспектный взгляд на явление, ставшее отправной точкой его размышлений.

*5. Склонность к парадоксам.* 

Эссе призвано удивить читателя (слушателя) - это, по мнению многих исследователей, его обязательное качество. Отправной точкой для размышлений, воплощенных в эссе, нередко является афористическое, яркое высказывание или парадоксальное определение, буквально сталкивающее на первый взгляд бесспорные, но взаимоисключающие друг друга утверждения, характеристики, тезисы.

#### *6. Внутреннее смысловое единство*

Возможно, это один из парадоксов жанра. Свободное по композиции, ориентированное на субъективность, эссе вместе с тем обладает внутренним смысловым единством, т.е. согласованностью ключевых тезисов и утверждений, внутренней гармонией аргументов и ассоциаций, непротиворечивостью тех суждений, в которых выражена личностная позиция автора.

#### *7. Ориентация на разговорную речь*

В то же время необходимо избегать употребления в эссе сленга, шаблонных фраз, сокращения слов, чересчур легкомысленного тона. Язык, употребляемый при написании эссе, должен восприниматься серьезно. Итак, при написании эссе важно определить (уяснить) его тему, определить желаемый объем и цели каждого параграфа.

Начните с главной идеи или яркой фразы. Задача - сразу захватить внимание читателя (слушателя). Здесь часто применяется сравнительная аллегория, когда неожиданный факт или событие связывается с основной темой.

#### *Правила написания эссе*

- Из формальных правил написания эссе можно назвать только одно наличие заголовка.
- Внутренняя структура эссе может быть произвольной. Поскольку это малая форма письменной работы, то не требуется обязательное повторение выводов в конце, они могут быть включены в основной текст или в заголовок.
- Аргументация может предшествовать формулировке проблемы. Формулировка проблемы может совпадать с окончательным выводом.

#### *Ошибки при написании эссе*

1 Плохая проверка.

Не думайте, что можно ограничиться лишь проверкой правописания.

Перечитайте свои эссе и убедитесь в том, что там нет каких - либо двусмысленных выражений, неудачных оборотов и т. д.

2 Утомительные предисловия. Недостаточное количество деталей.

Слишком часто интересное эссе проигрывает в том, что представляет собой перечисление утверждений без иллюстрации их примерами. Для эссе характерны обычные клише: важность усердной работы и упорства, учеба на ошибках и т. д.

#### 3 Многословие.

Эссе ограничены определенным количеством слов, поэтому вам необходимо разумно распорядиться этим объемом. Иногда это означает отказ от каких-то идей или подробностей, особенно, если они уже где-то упоминались или не имеют непосредственного отношения к делу. Такие вещи только отвлекают внимание читателя (слушателя) и затмевают основную тему эссе.

4 Длинные фразы.

Длинные фразы еще не доказывают правоту автора, а короткие предложения часто производят больший эффект. Лучше всего, когда в эссе длинные фразы чередуются с короткими. Не перегружайте эссе.

При написании эссе отбросьте слова из энциклопедий. Неправильное употребление таких слов отвлекает внимание, приуменьшает значение эссе.

## **Методические материалы для проведения процедур оценивания результатов обучения**

#### **Для подготовки к контрольным работам и тестам студентов рекомендуется:**

Самостоятельно дать письменный ответ на вопрос, рассматриваемый в рамках учебной дисциплины. Содержание ответа на поставленный вопрос включает: знание теории, выделение актуальных проблем данной темы в сфере общественной жизни.

Качество письменной работы оценивается, прежде всего, по тому, насколько самостоятельно и правильно студент раскрывает содержание главных вопросов темы, использует знание рекомендованных к теме первоисточников. При изложении материала следует стремиться к тому, чтобы каждое теоретическое положение было убедительно аргументировано и всесторонне обосновано, а также подкреплено практическим материалом.

Ключевым моментов в облегчении подготовки к **контрольным работам и тестам** является активная работа студентов на занятиях (внимательное прослушивание и тщательное конспектирование лекций, активное участие в практических занятиях) и регулярное повторение материала и выполнение домашних заданий. В таком случае требуется минимальная подготовка, заключающаяся в повторении и закреплении уже освоенного материала.

#### **Устный опрос (По всем разделам дисциплины).**

Преподаватель ставит студентам вопросы по содержанию изученного материала и побуждает их к ответам, выявляя, таким образом, степень его усвоения.

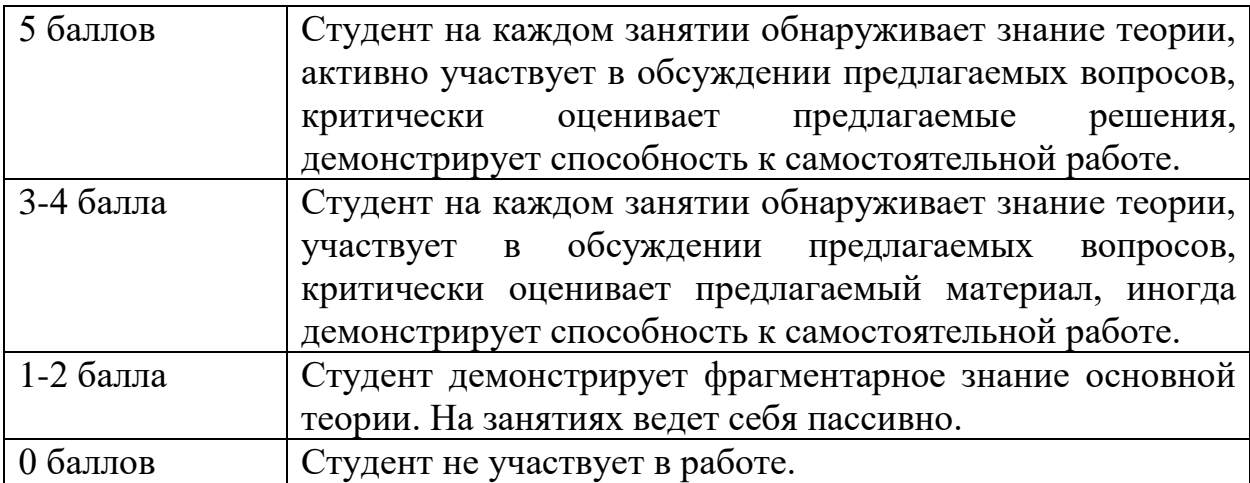

#### **Критерии ответов студентам во время устного опроса:**

## **КРИТЕРИИ ОЦЕНКИ САМОСТОЯТЕЛЬНОЙ РАБОТЫ**

### **Критерии оценки презентации доклада (сообщения): Презентация доклада (сообщения) на семинаре**

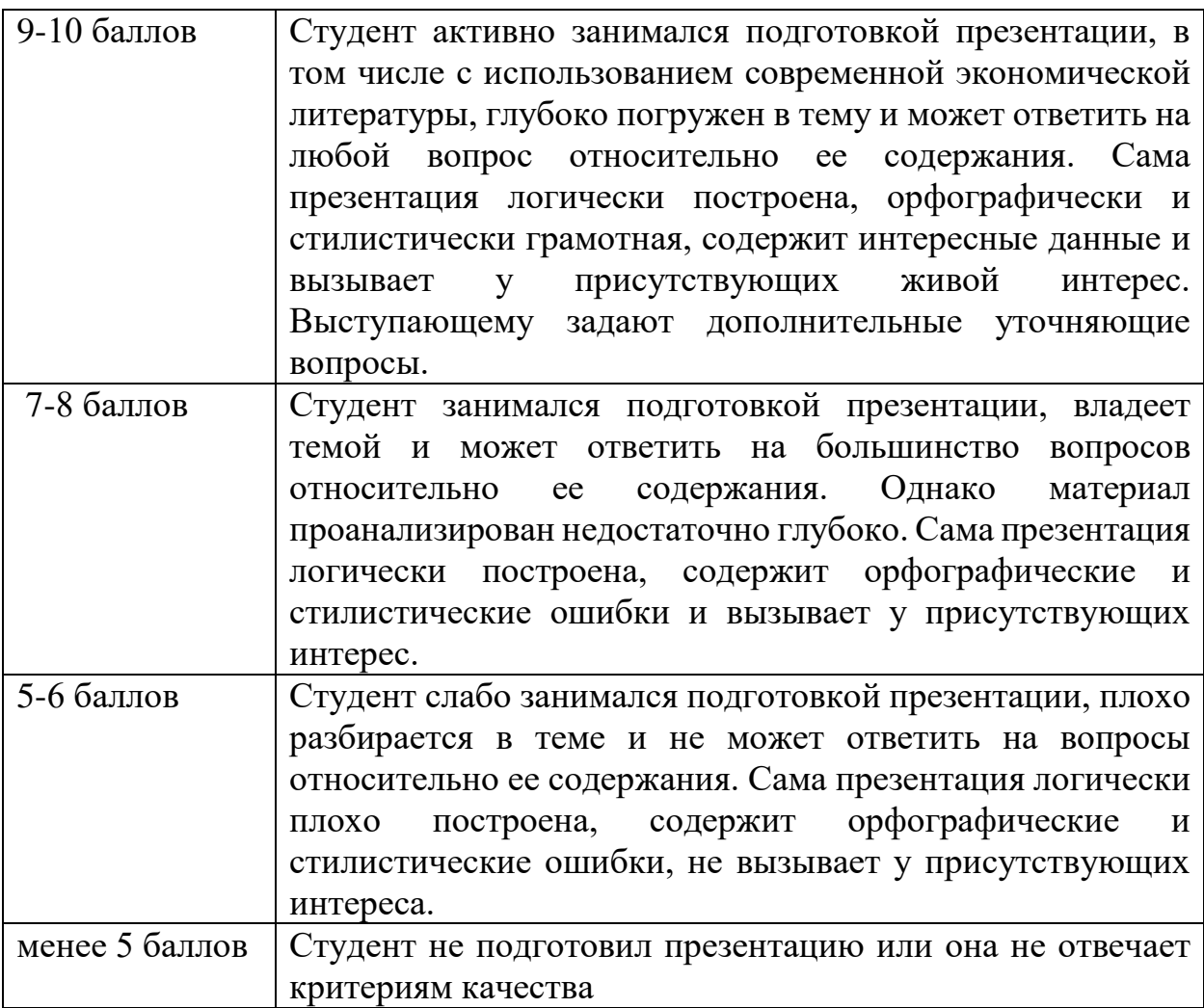

## **Критерии оценки подготовленного эссе:**

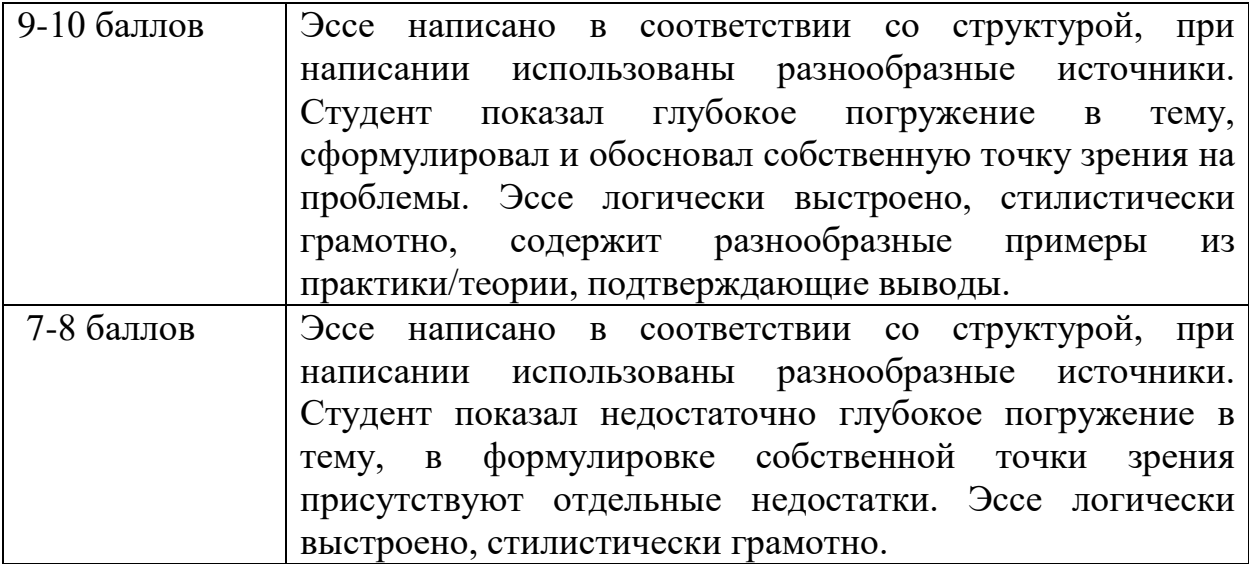

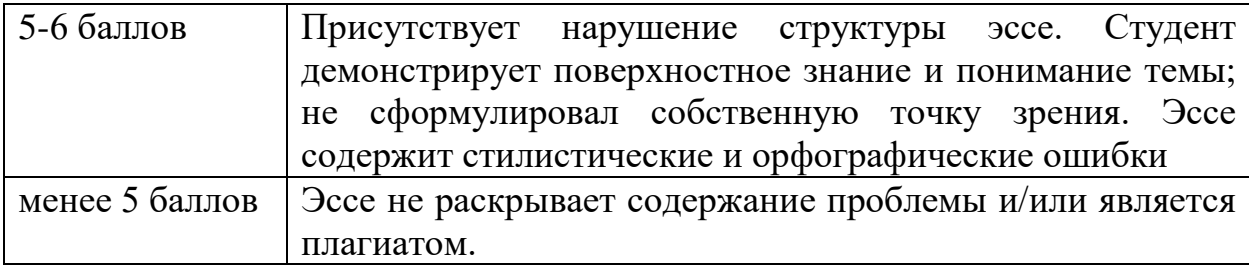

## **Критерии оценки подготовленного реферата:**

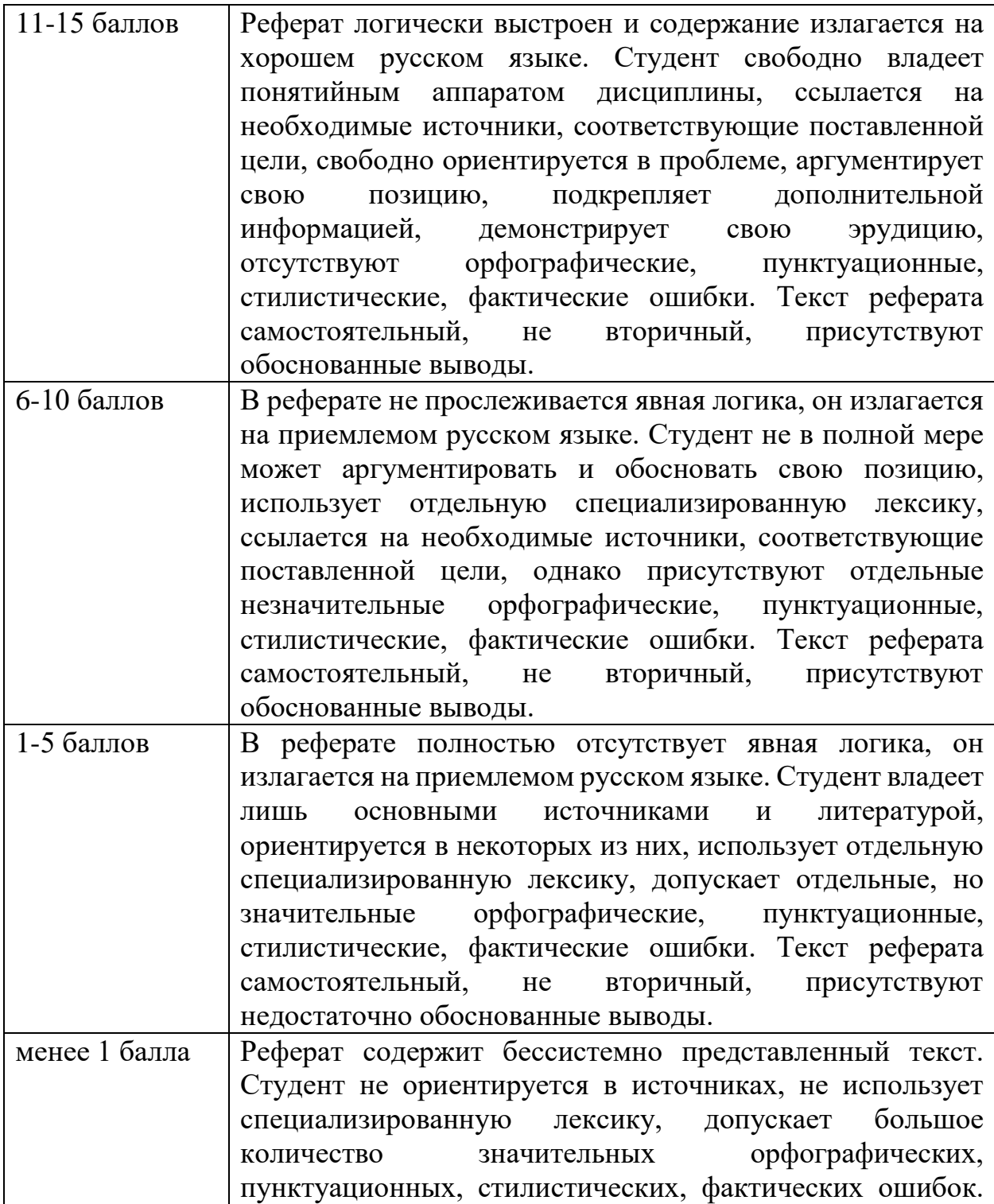

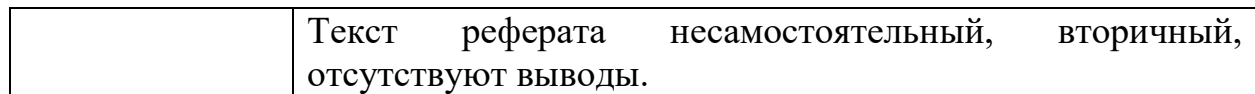

#### **Критерии выполнения разбора кейса:**

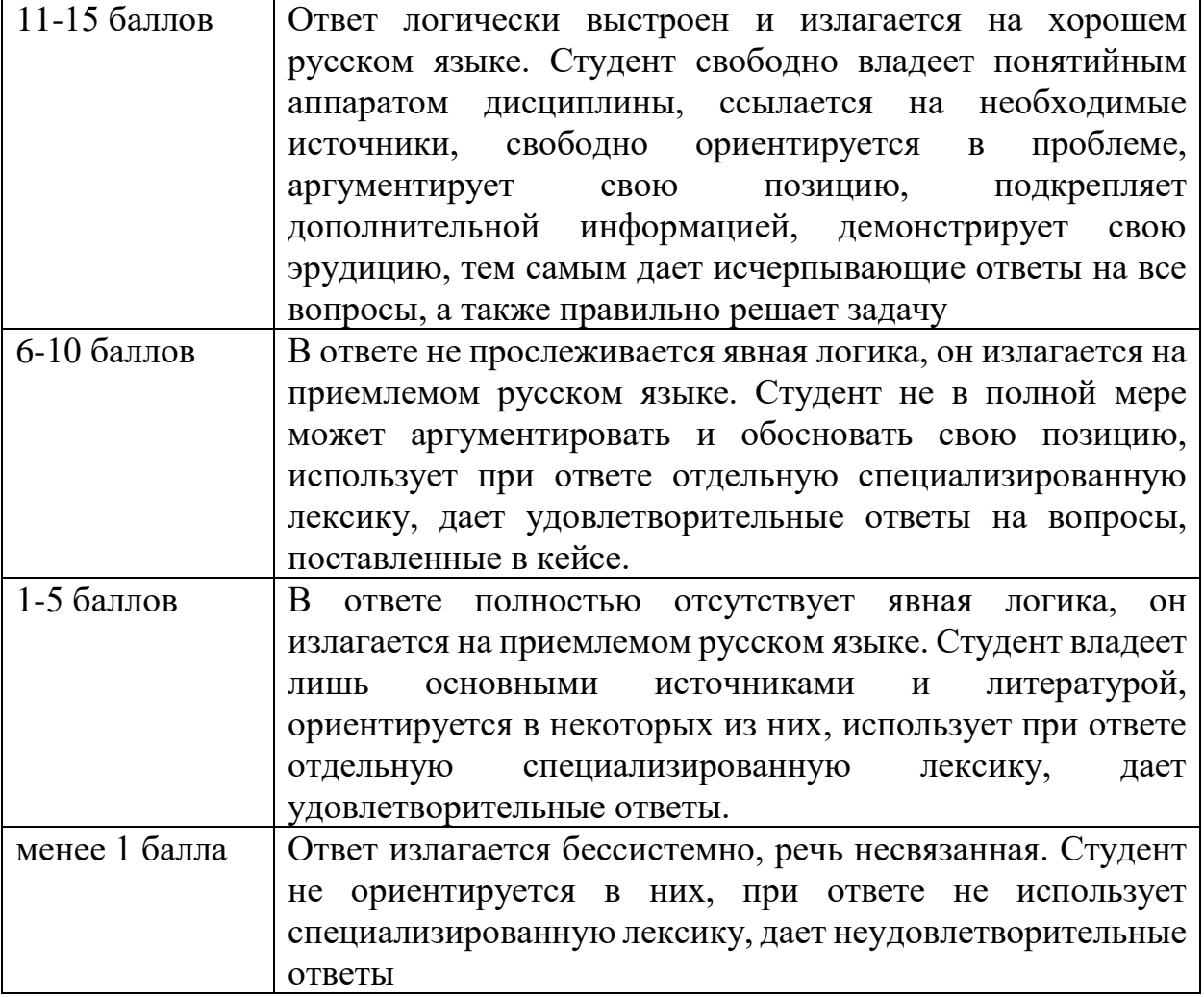

#### **Круглый стол**

Концепция круглого стола: на обсуждения приглашаются специалисты (преподаватели, занимающиеся данной проблематикой, специалисты исследовательских центров и т.д.), внутри группы студентов выбирается модератор, который будет организовывать дискуссию.

Остальные студенты становятся участниками круглого стола. Начинается круглый стол с выступления преподавателя и приглашенных участников, затем сообщения делают участники семинара (мини-выступления по 5-7 мин.). Участники излагают собственную точку зрения на современные проблемы, возникающие в сфере делового общения, аргументируют свою позицию, задают вопросы коллегам, коллективно обсуждают пути решения данных проблем. Ожидаемые результаты: умение аргументировать и обосновывать позицию, умение представлять результаты своего анализа на публике, умение работать в группе, умение грамотно ставить вопросы, делать оценку ответам коллег.

## **Критерии выступлений студентов во время проведения «Круглого стола»:**

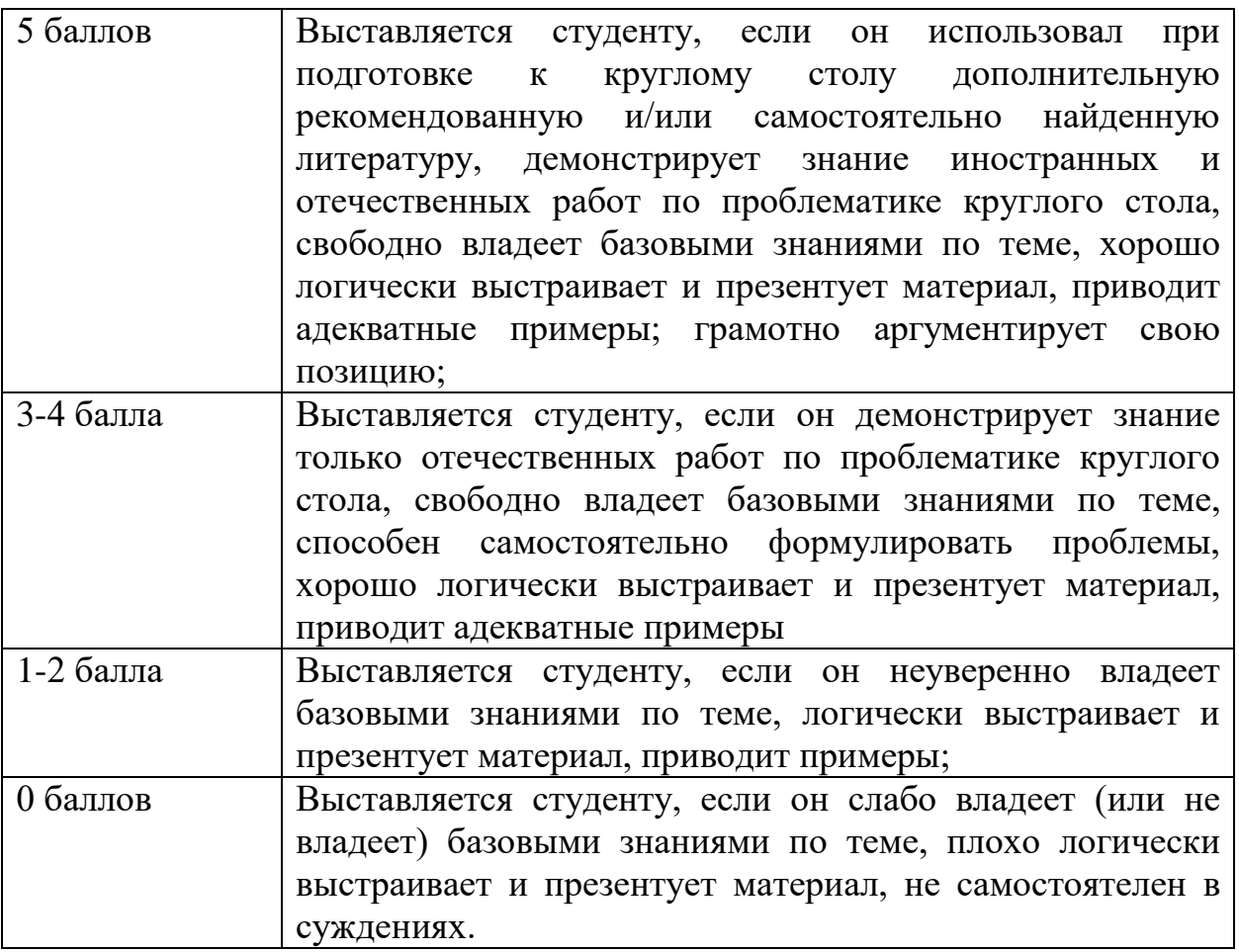

## **Развернутая беседа**

Концепция развернутой беседы: предполагает подготовку всех студентов по каждому вопросу плана, занятия с единым для всех перечнем рекомендуемой обязательной и дополнительной литературы; выступления студентов (по их желанию или по вызову преподавателя) и их обсуждение; вступление и заключение преподавателя.

Ожидаемые результаты: умение аргументировать и обосновывать позицию, умение представлять результаты своего анализа на публике, умение работать в группе, умение грамотно ставить вопросы, делать оценку ответам коллег.

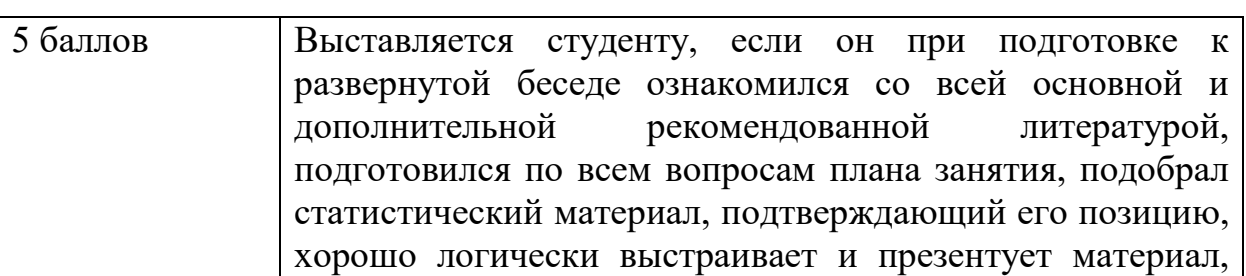

#### **Критерии оценки участия студента в развернутой беседе:**

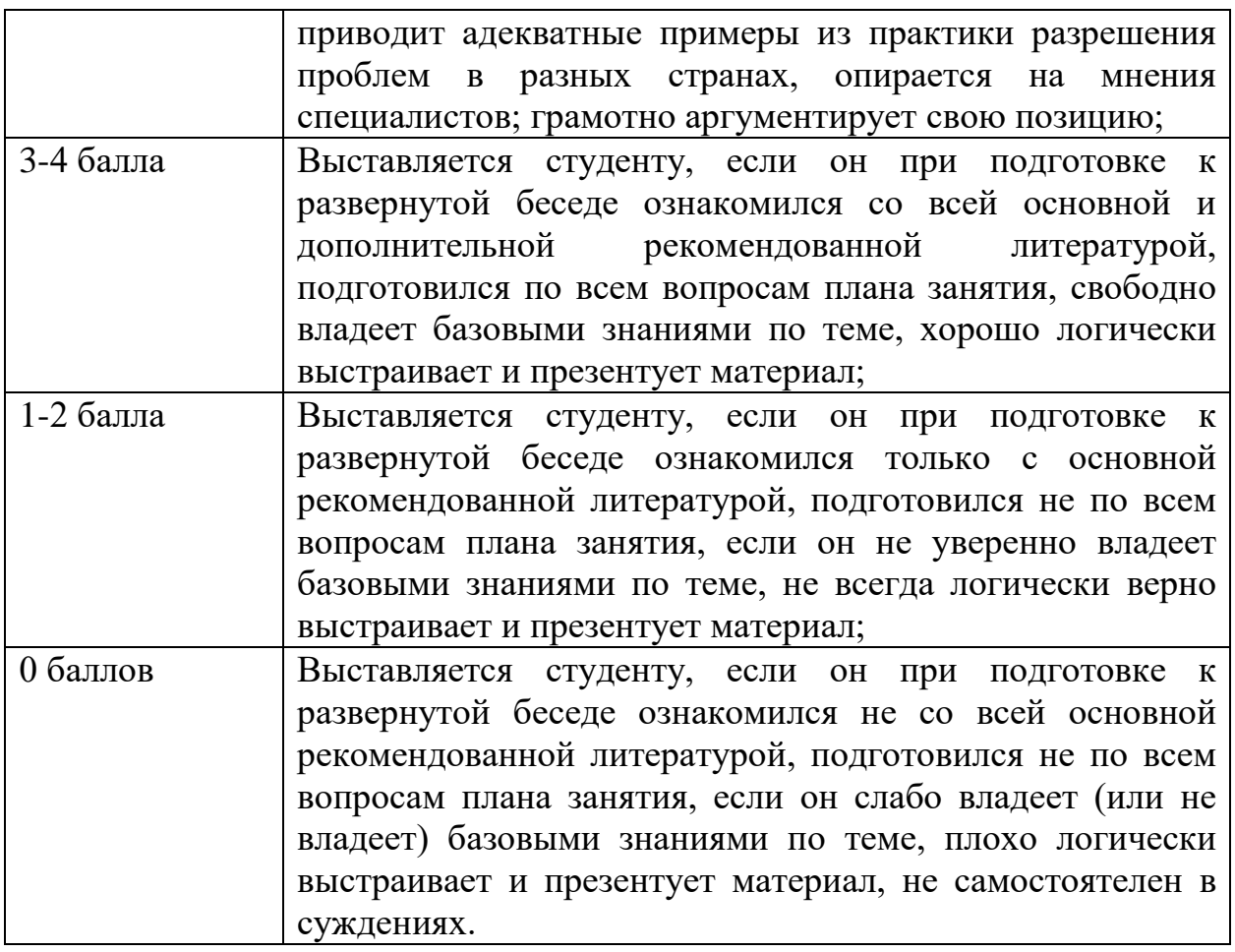

## **Дискуссия**

Ожидаемые результаты: умение аргументировать и обосновывать позицию, умение представлять результаты своего анализа на публике, умение работать в группе, умение грамотно ставить вопросы, делать оценку ответам коллег.

#### **Критерии оценки участия студента в дискуссии**

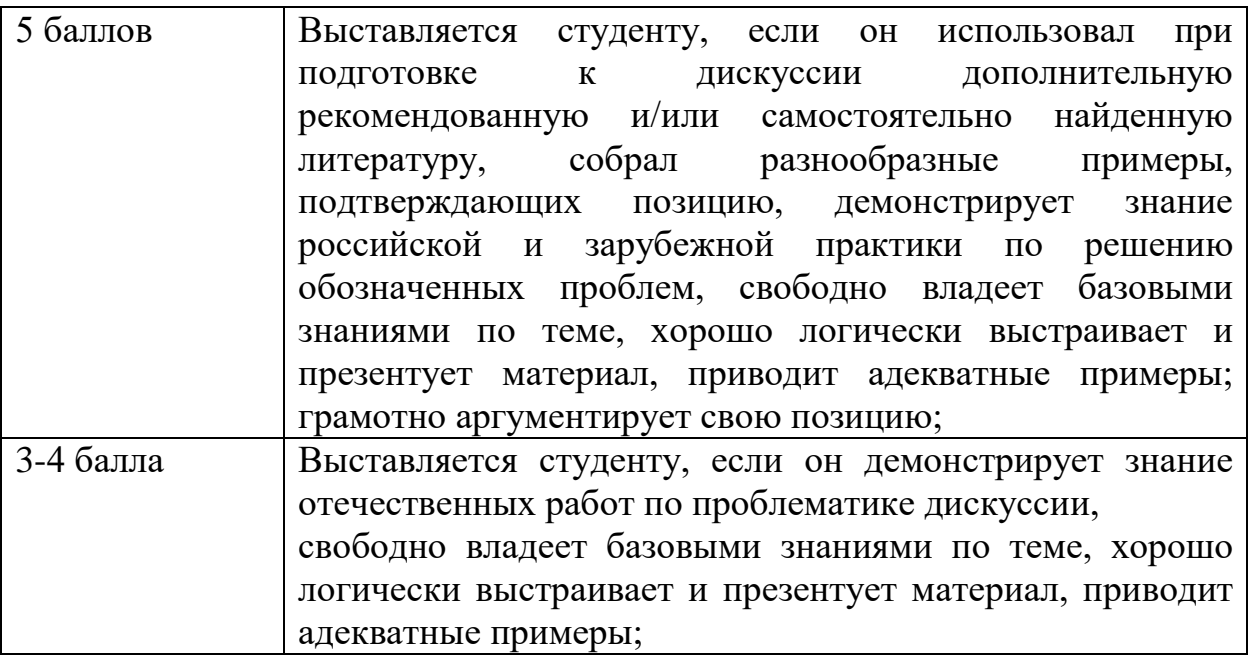

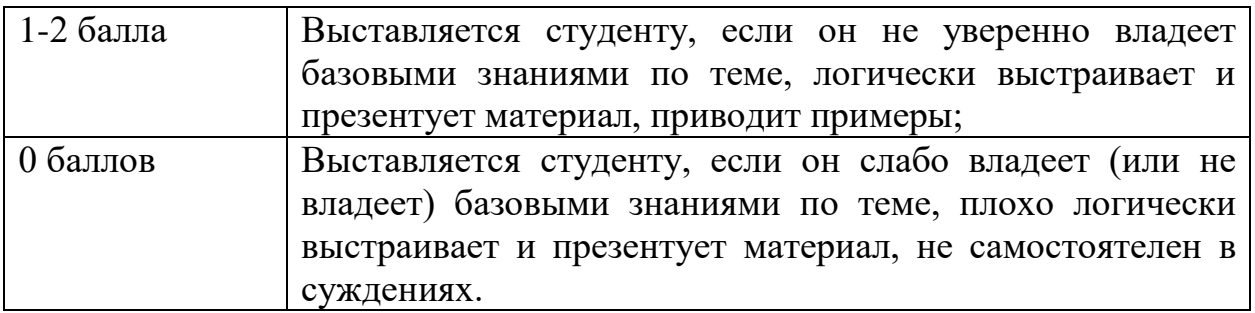

#### **Деловая игра**

Ожидаемые результаты: научить студентов правильно определять и практически демонстрировать те навыки и умения, которые потребуются для успешной реализации делового общения.

#### **Критерии оценки участия студента в деловой игре**

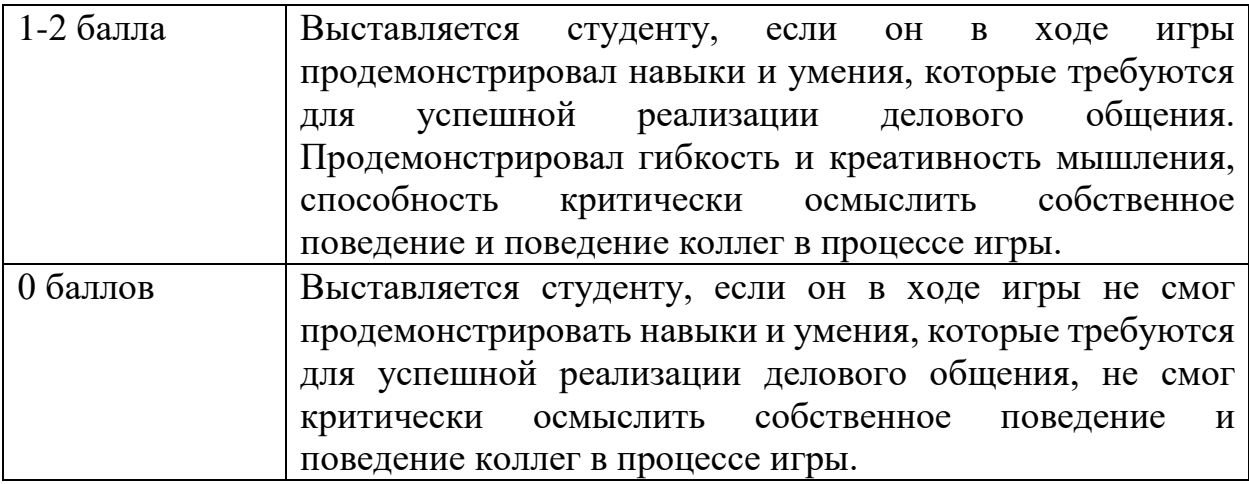

#### **«Мозговой штурм»**

Ожидаемый (е) результат (ы): научить студентов обсуждать спорные/ дискуссионные вопросы; повысить мотивацию неактивных студентов; сформировать банк идей для последующей работы, обсуждения

#### **Критерии оценки участия студента в «мозговом штурме»**

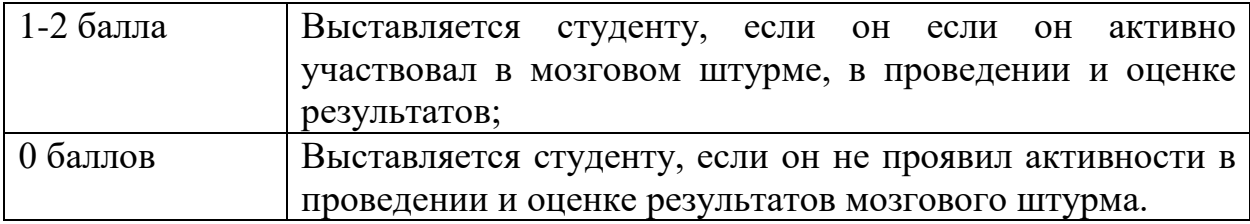

#### **Ролевая игра**

Ожидаемый (е) результат (ы): научить студентов правильно определять и практически демонстрировать те навыки и характеристики, которые были приобретены ими в ходе освоения учебной дисциплины.

#### **Критерии оценки участия студента в ролевой игре**

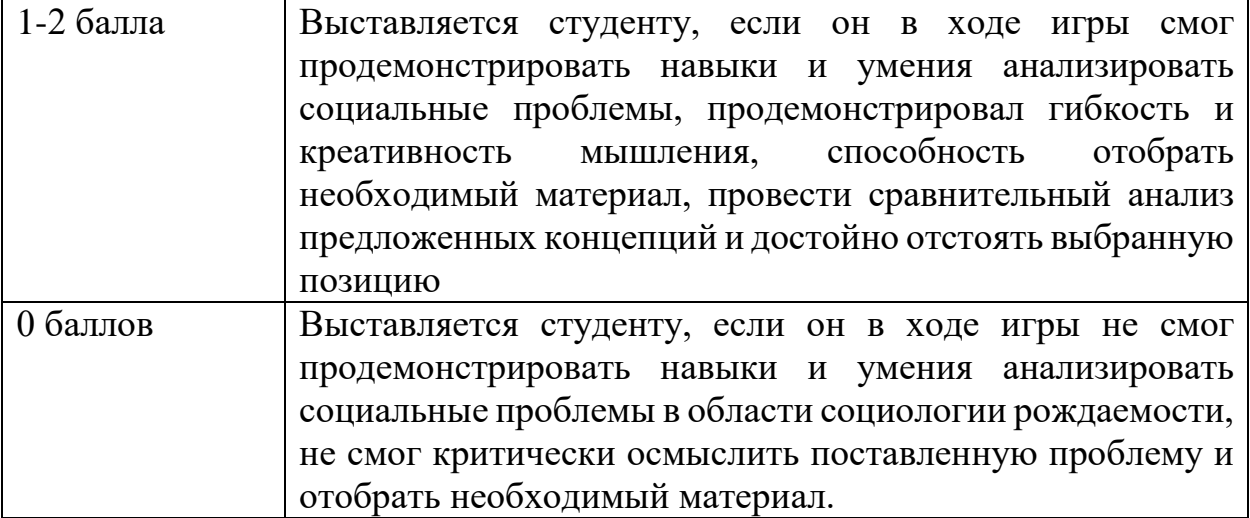

#### **Коллоквиум**

Коллоквиум представляет собой разновидность опроса студентов по пройденной проблематике, в центре которого стоят вопросы, задаваемые преподавателем. Преподаватель формулирует вопрос к одному из студентов, он дает свой ответ, затем остальные студенты имеют возможность дополнить ответ данного студента. Вопросы преподавателя могут вытекать один из другого, быть взаимосвязанными, наводящими, и т.п.

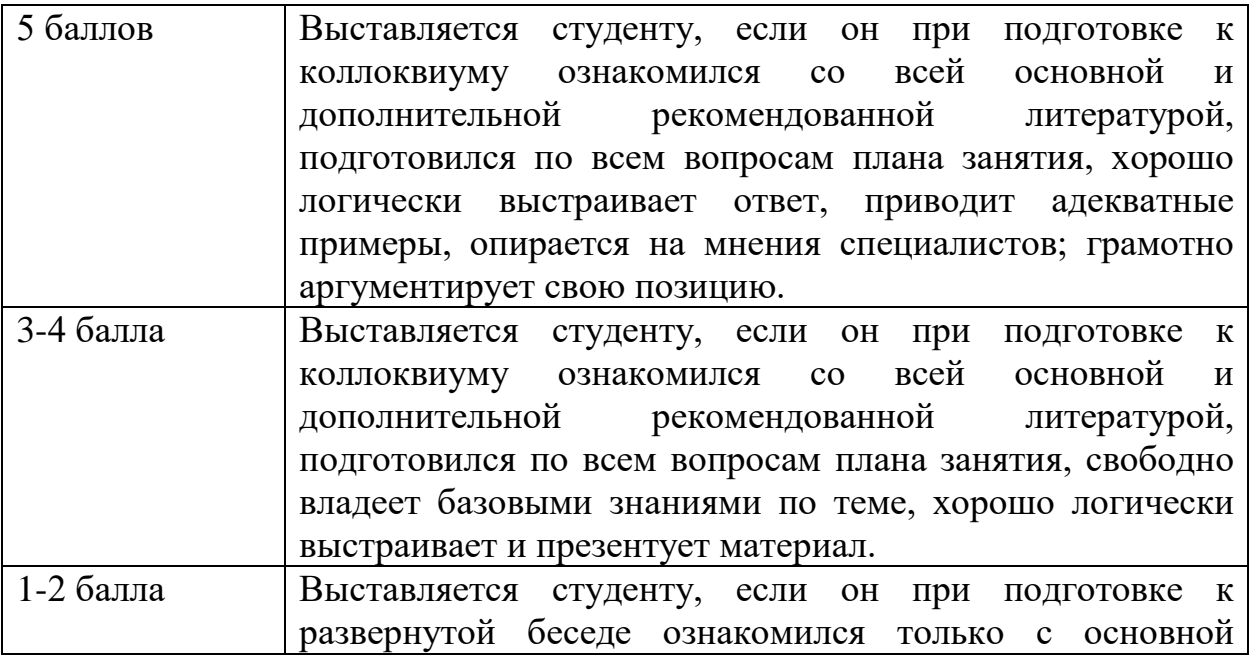

#### **Критерии оценки участия студента в коллоквиуме:**

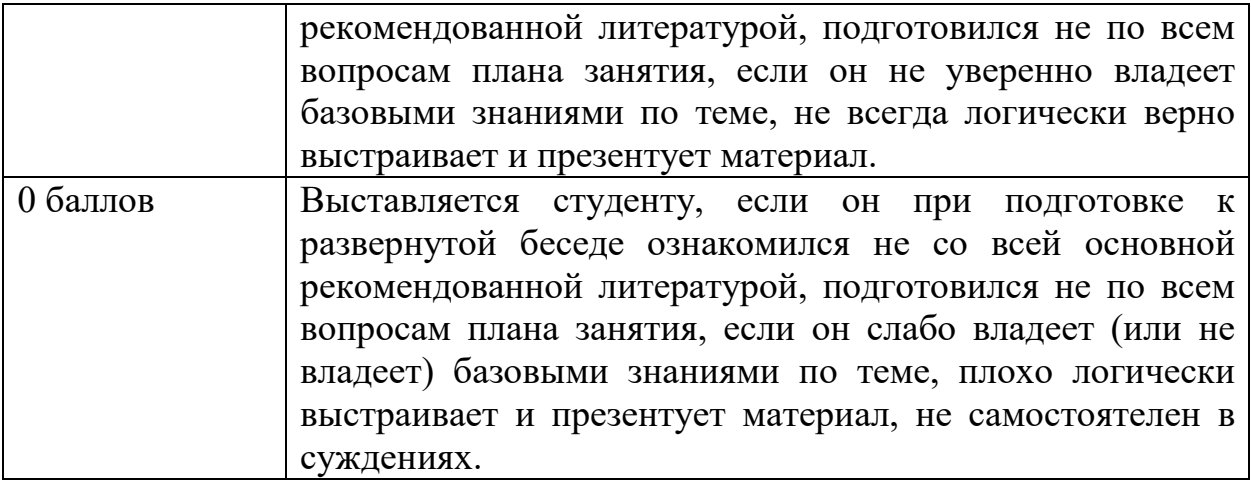

# **Критерии оценки ответов на вопросы зачета:**

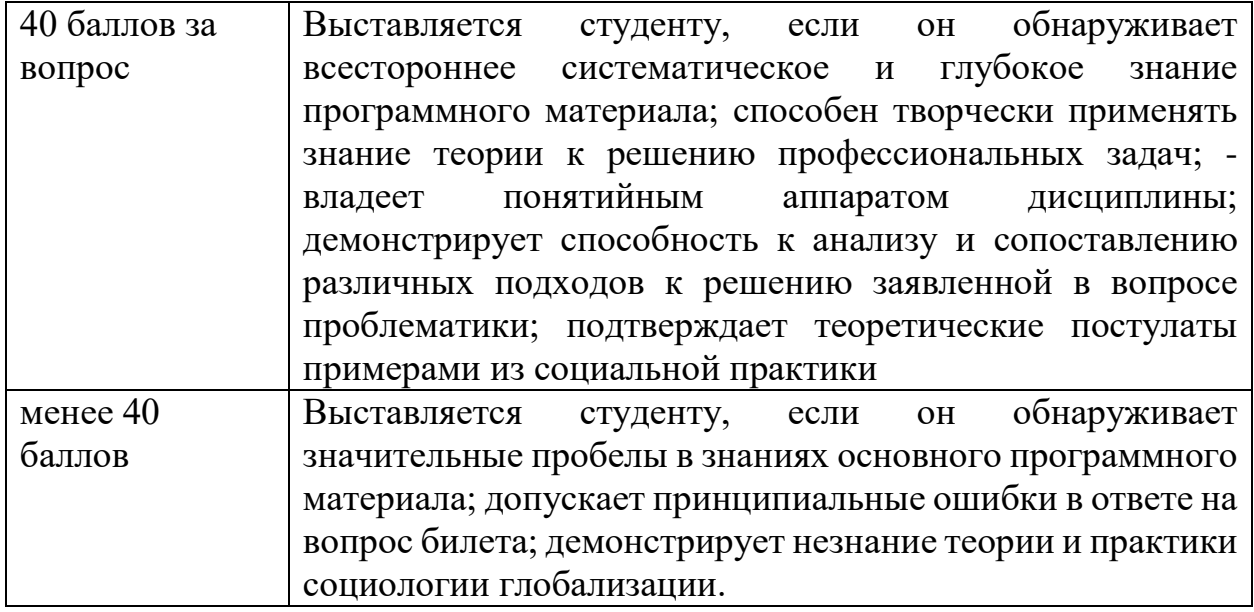

# **Критерии оценки ответов на вопросы экзамена:**

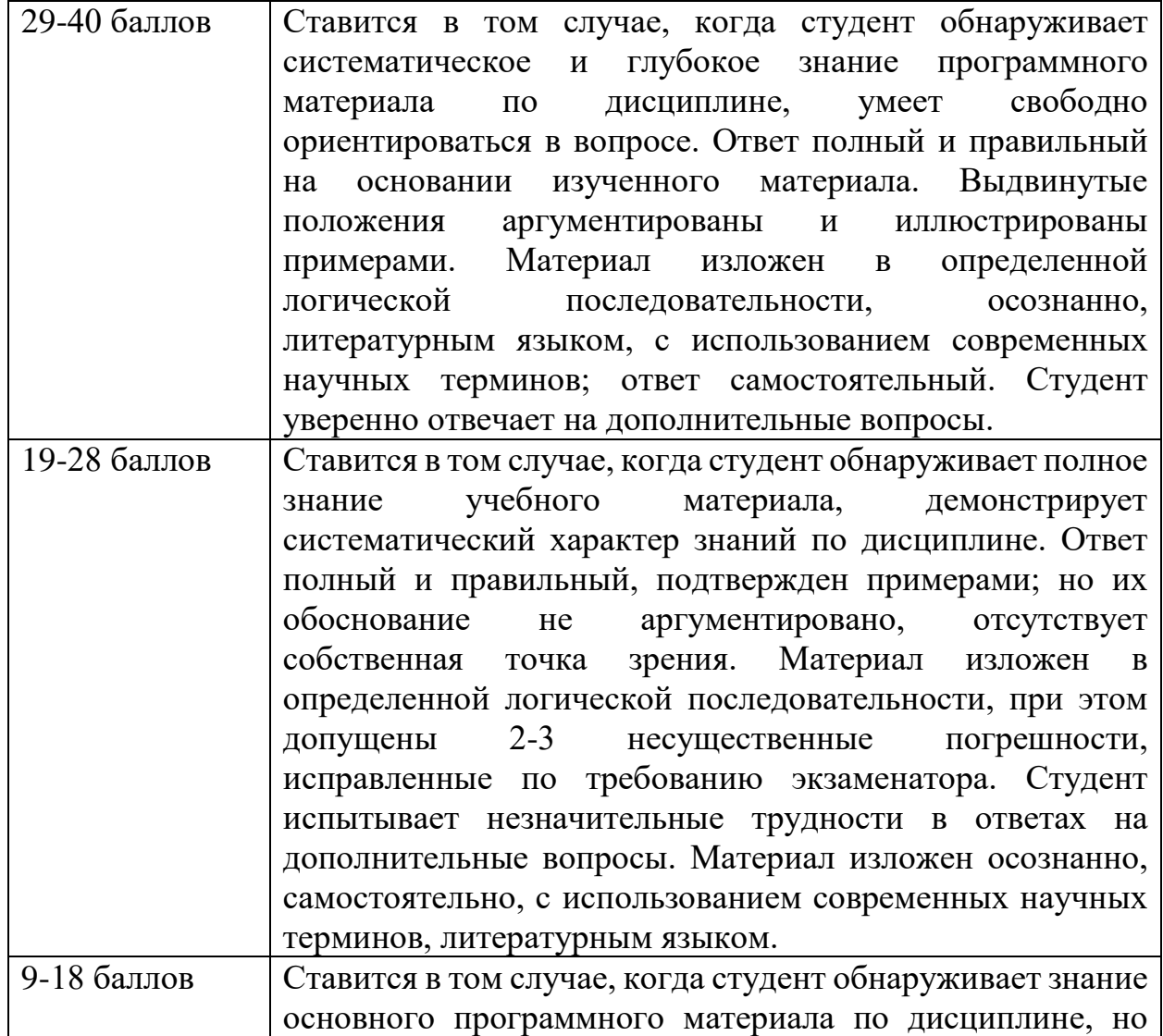

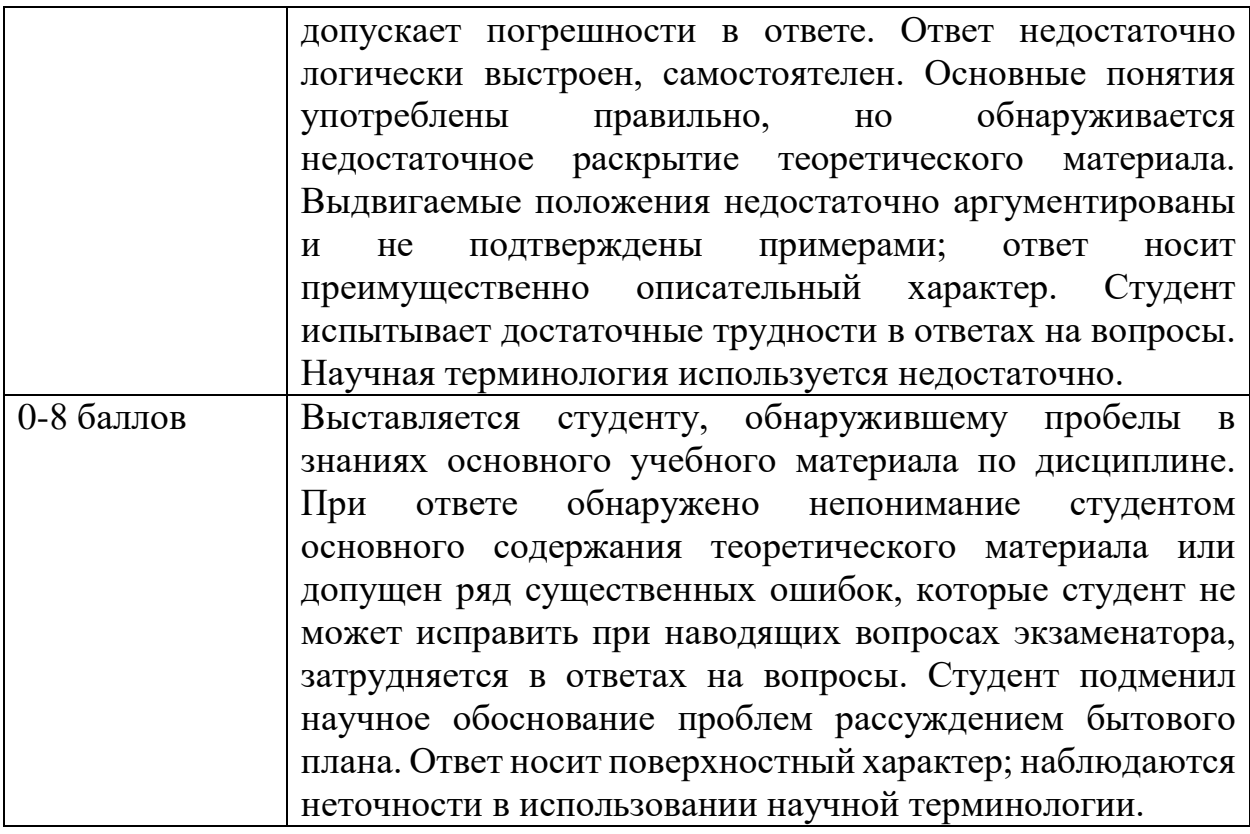

#### **Обоснование балльной системы оценки**

#### **Балльная структура оценки**

Посещение лекций – **0,5 балла за посещение 1 лекционного занятия**

Активная работа на семинарах – **5 баллов (максимальное количество баллов за работу на 1 семинарском занятии)**

Презентация доклад (сообщения) на семинаре- **10 баллов**

Подготовка эссе – **10 баллов**

Подготовка реферата – **15 баллов**

Разбор кейсов – **8 баллов**

Практическое задание – **15 баллов**

Внутрисеместровая аттестация (внутрисеместровое тестирование) – 20 баллов

Итоговое испытание (зачет/экзамен)– 40 баллов

#### **Шкала перевода баллов в традиционную шкалу оценки**

Трудоемкость каждой учебной дисциплины рассчитывается по формуле: *50 баллов х количество кредитов ―* **это 100%.**

1. Кредит – это единица измерения трудоемкости учебной дисциплины. Балл – это единица оценки качества выполнения работы студентом.

В балльно-рейтинговой системе 1 кредит соответствует 50 баллам.

Для перевода баллов, набранных студентом, в проценты необходимо использовать формулу:

$$
z=\frac{100\%*y}{x},\,z\partial e
$$

z ― сумма набранных баллов студентом (%).

- х ― трудоемкость каждой учебной дисциплины (балл);
- у ― сумма набранных баллов студентом (балл).

#### **Экзамен:**

- $z > 85\%$  выставляется оценка «5»;
- $65\% \leq z \leq 85\%$  выставляется оценка «4»;
- $50\% \leq z \leq 65\%$  выставляется оценка «3»;
- 20%  $\leq$  z  $\leq$  50% выставляется оценка «2»;
- $z \le 20\%$  выставляется оценка «1».

#### **Зачет:**

- $\bullet$  z > 50% выставляется оценка «зачет»;
- $\bullet$  z < 50% выставляется оценка «не зачет»;

## **8. Ресурсное обеспечение:**

## **А. Основная литература.**

1 Акимова Е.В. Информационные системы и технологии в экономике и управлении. Экономические информационные системы: учебное пособие / Акимова Е.В., Акимов Д.А., Катунцов Е.В., Маховиков А.Б.—С.: Вузовское образование, 2016 172 c. http://www.iprbookshop.ru/47675. 2 Бурняшов Б.А. Информационные технологии в менеджменте: практикум / Бурняшов Б.А.— С.: Вузовское образование, 2015 88 c. http://www.iprbookshop.ru/33674.

## **Б. Дополнительная литература.**

1 Акимова Е.В. Информационные системы и технологии в экономике и управлении. Техническое и программное обеспечение: учебное пособие / Акимова Е.В., Акимов Д.А., Катунцов Е.В., Маховиков А.Б.— С.: Вузовское образование, 2016 190 c. http://www.iprbookshop.ru/47673.

2 Акимова Е.В. Информационные системы и технологии в экономике и управлении.

Проектирование информационных систем: учебное пособие / Акимова Е.В., Акимов Д.А., Катунцов Е.В., Маховиков А.Б.— С.: Вузовское образование, 2016 178 c. http://www.iprbookshop.ru/47671.

## **В. Программное обеспечение и Интернет-ресурсы:**

1 e-Library.ru [Электронный ресурс]: Научная электронная библиотека. – URL: http://elibrar.ru/.

2 Научная электронная библиотека «КиберЛенинка» [Электронный ресурс]. – URL: http://cyberleninka.ru//

3 Электронно-библиотечная система IPRbooks (ЭБС IPRbooks) – электронная

Библиотека по всем отраслям знаний http://www.iprbookshop.ru 4 Электронная информационно-образовательная среда (ЭИОС) ЧОУ ВО АУП.

5 Словари и энциклопедии на Академике [Электронный ресурс] // Академик. – URL: http://dic.academic.ru.

5 СПС «Гарант»: http://www.garant.ru/.

## **Описание материально-технического обеспечения.**

Для занятий предусматривается аудитория, позволяющая организовать фронтальное взаимодействие, а также интерактивное взаимодействие в группах и между группами обучающихся, а также современные технические средства обучения (видеопроекционное оборудование для презентаций, средства звуковоспроизведения, в зависимости от разрабатываемых проектов может понадобиться интерактивная доска и др.). Для организации самостоятельной работы имеется доступ к Интернет-ресурсам, учебникам и базам данных.

## **9. Язык преподавания:** русский.

**10. Преподаватели:** Владимиров Алексей Валерьевич

**11. Автор программы: Владимиров Алексей Валерьевич**